### Kit de desenvolvimento com Microcontrolador PIC18F Módulo Profissional Manual de Instrução

## Kit de desenvolvimento

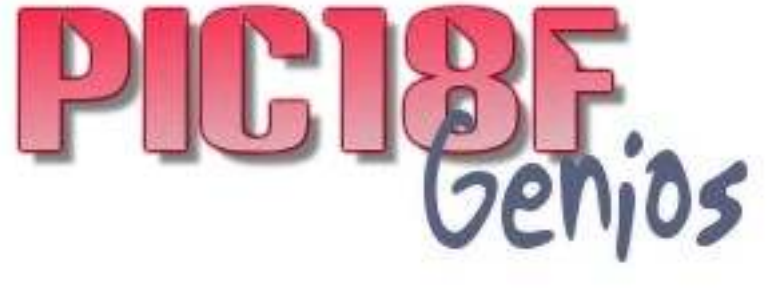

### $_{\rm Com}$  USB 2.0 e PS/2 **entrada para ICSP DEBUGGER**

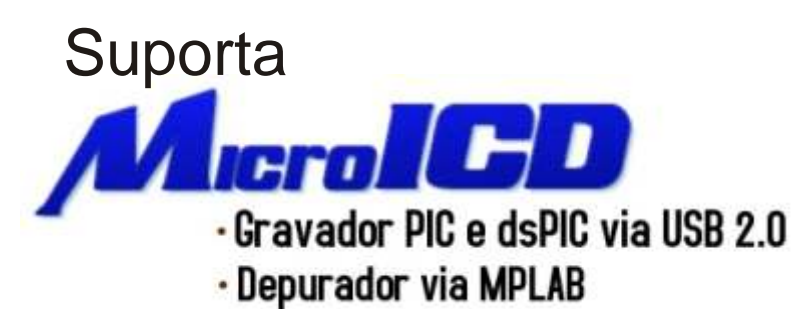

# VERSÃO 3.0

O kit acompanha o **PIC18F452 que possui 32K FLASH** e também suporta **PIC18F4550** que possui diversas ferramentas, entre elas canal USB 2.0. Aplicações complexas podem ser implementadas e testadas fácilmente graças aos excelentes recursos disponível;

**SUPORTA PIC16F877A / PIC18F442 / PIC18F452 / PIC18F458/ PIC18F4520 / PIC18F2550/ PIC18F2450 /PIC18F4550 / PIC16F873/876/ e muitos outros.**

*O KIt PICGenios é uma ótima ferramenta para alunos, professores e profissionais afim de desenvolver projetos microcontrolados baseado na família PIC18F da Microchip. Através dos excelentes recursos disponível, o profissional poderá realizar os mais variados tipos de programas em linguagem Assembly, C, BASIC ou Pascal, manipulando diversos periféricos tais como: LCD, USB, PS/2, RS232, RS485, Conversores A/D, Teclado Matricial, RTC (Relógio de Tempo Real), Acionamento PWM, Sensor de Temperatura, Acionamento de Reles, entre outras.*

#### Características básicas

**Controle de displays LCD alfanumérico 16X4 (16 colunas por 4 linhas ) no modo 4 e 8 bits. Os displays LCD são utilizados nas grandes maioria dos projetos eletrônicos hoje em dia.**

**4 displays de 7 segmentos acionados por varredura.** 

**Matriz de teclado com 12 teclas.**

**7 teclas de acesso direto ao pino, sendo que 3 teclas dessas simulam a interrupções externa INT0, INT1 e INT2 do PIC.**

**16 leds para controle lógico visual.** 

**2 relés NA/NF para acionamento de cargas externas de 10A / 220V.**

**RTC - relógio de tempo real com bateria. Através desse relógio o programador poderá programar temporizadores, acionamentos programados, calendarios, entre outras aplicações.**

**Canal Serial RS232: canal para comunicação serial com PC ou outras máquinas** 

**Canal Serial RS232 Emulada: o programador pode emular uma serial via software e então trabalhar com duas seriais RS232 no seu projeto.**

**Canal USB 2.0 para implementações em projetos que necessitem comunicação USB (necessário usar PIC18F4550 /4450 ou PIC18F2550/2450)**

**Canal PS/2: permite ligar ao microcontrolador teclado de PC ou mouse para otimizar o projeto eletrônico.**

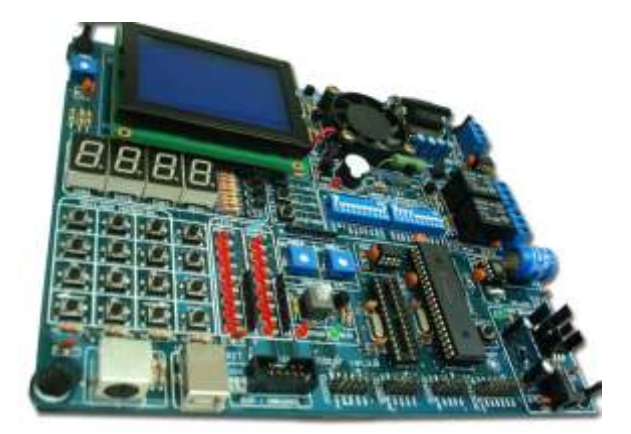

**Aquecedor via PWM. O aluno poderá controlar o canal PWM do PIC simulando na placa.**

**Sensor de temperatura LM35: o aluno poderá realizar ensaios práticos com este sensor de temperatura.**

**Acionamento de Buzzer. Em alguns projetos é indispensável a utilização de um alarme sonoro.**

**Acesso a todas as portas de expansão do microcontrolador PIC, que nos permite ligar outros dispositivos externos ao Kit.**

**Ventoinha acionada por PWM. É importante pois o aluno poderá controlar por PWM a velocidade de giro da ventoinha.**

**Contadores de Pulsos. Através desse circuito poderemos saber a velocidade de giro da ventoinha. (contador RPM).**

**Memória serial E2PROM via I2C 24C04. Este tipo de memória são muito utilizada em diversos equipamento e máquinas.**

**2 trimpots para simulação e programação do canal A/D do PIC (Analógico 1 , e Analógico 2).** 

**Canal de comunicação RS485: Protocolo muito utilizado em redes industriais e em PLC's.**

**Chave Load/Run para gravação ISP (gravação no próprio circuito).**

**Microcontrolador PIC18F452 DIP com 32Kbyte de Flash;**

#### **Suporta microcontrolador PIC16F877A / . /PIC18F4550 / PIC16F873/876/ etc PIC18F442 / PIC18F452 / PIC18F458/ PIC18F4520 / PIC18F2550/ PIC18F2450**

**Canal de gravação ICSP: Conector para modo debugger e ICD2.**

**Regulador de tensão.** 

**Chave Dip seletora de funções.**

**Suporte para display LCD Gráfico 128x64 com controlador KS108 e T6963C.**

#### **Microcontrolador PIC18F**

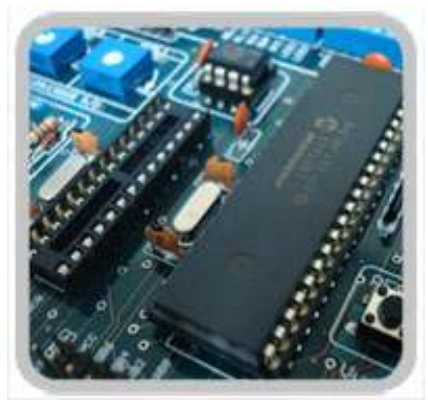

O Kit PICGenios suporta diversos PIC da *Microchip* tais como: **PIC16F877A / PIC18F442 / PIC18F452 / PIC18F458/ PIC18F4520 / PIC18F2550/ PIC18F2450 /PIC18F4550 / PIC16F873/876/** dentre outros.

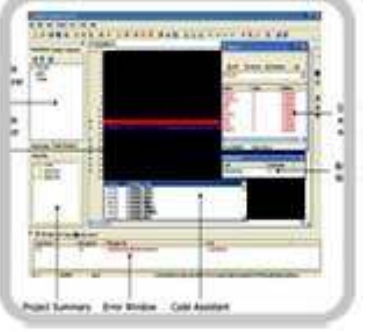

O programador poderá utilizar diversas linguagens de programação, tais como: Assembly, C, BASIC e PASCAL. Compatível com diversos compiladores, tais como: MPLAB, MikroC, C18, CCS, etc.

#### **Trimpot parasimulação do A/D**

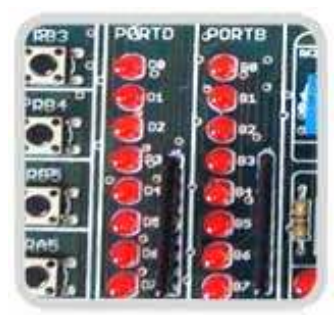

Possui 16 leds ligados aos PORT do PIC. Ideal para simulação lógica de acionamento de dispositivos.

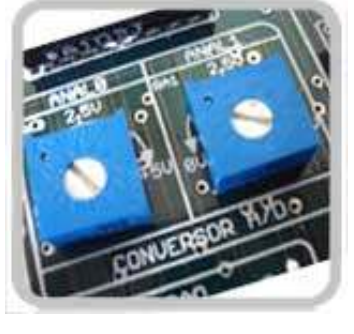

Os Trimpots são utilizados para simular a entrada de sensores no conversor analógico / digital (AN0 e AN1 ) do PIC.

#### **Teclado Matricial Fonte Regulada**

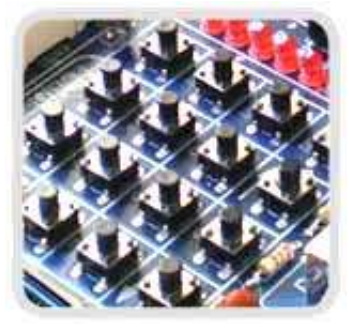

**Circuito de Reset**

Hoje os teclados matriciais são altamente utilizados nos equipamentos eletrônicos. Neste kit temos 12 teclas matriciais e 4 teclas ligadas diretamente aos pinos do PIC.

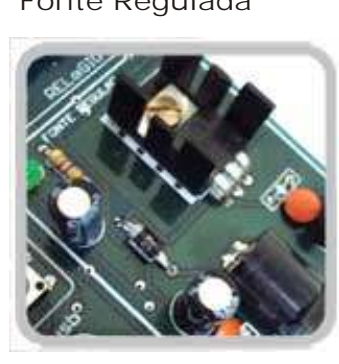

O kit PICGenios possui conector P4 de alta qualidade, regulador de tensão com dissipador com proteção contra inversão de polaridade na entrada da fonte. O kit acompanha fonte de 12V/500mA

Disponibilizamos no kit um circuito de reset manual para que você possa inicializar sua aplicação no momento que desejar.

**2 Relés NA/NF**

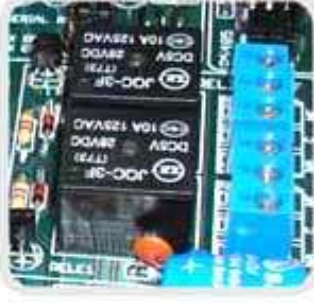

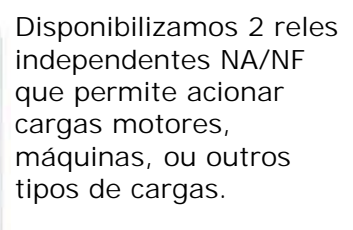

**Canal ICSP para Controle PWM e** 

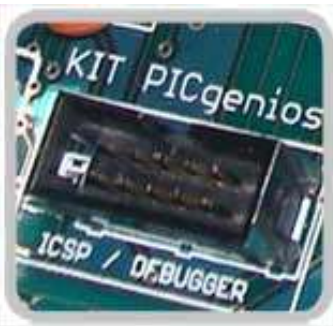

Conector ICSP e modo Debugger. Através desse conector, você poderá gravar outros microcontroladores PIC, assim como poderá ligar o Debugger ICD2 da *Microchip* para testar a aplicação em tempo real.

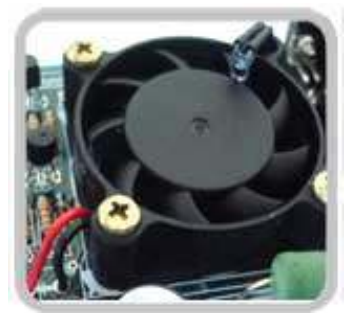

Ventoinha para simulação e testes de aplicações com PWM. Através do canal CCP do PIC, você poderá controlar a velocidade de giro da ventoinha e via sensor infravermelho ler sua rotação.

Pagina 02

**Suporta linguagem Assembly, C, BASIC e Pascal**

11 **Aquecedor e Sensor de Temperatura Portas de Expansão** 

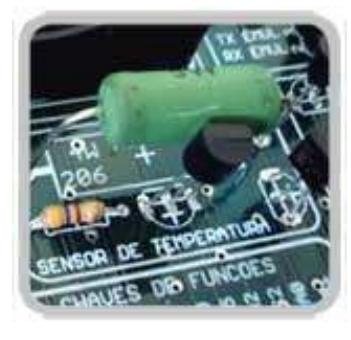

Via PWM do PIC, você poderá controlar o aquecimento da resistência disponível. Disponibilizamos o sensor de temperatura LM35, ideal para você ler e medir a temperatura ambiente ou do aquecedor.

**Teclas de Interrupção externa Canal USB 2.0**

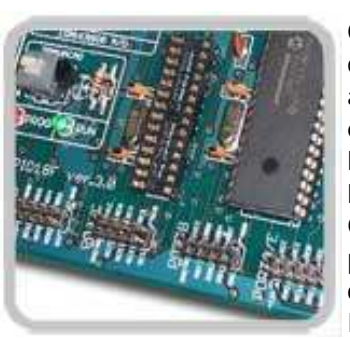

O KIT PICGenios disponibiliza para você acesso a 5 portas de expansão (PORTA, PORTB, PORTC, PORTD e PORTE +VCC, +12V e GND). Através dessas portas, você poderá ligar outros dispositivos ao Kit.

O KIT PICGenios permite que você faça programas

comunicando via canal USB 2.0. (requer

PIC18F4550). Hoje, cada vez mais a comunicação via USB é utilizado nos

sofisticados

equipamentos eletrônicos.

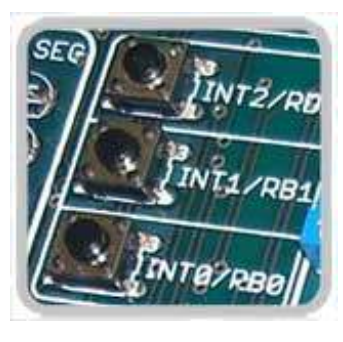

Acesso a teclas de interrupção INT0, INT1, INT2. Permite que você acione as interrupções externas do PIC com um simples toque nas teclas touch. Graças aos recursos do PIC, podemos definir ainda se queremos o acionamento por nivel 1 ou 0.

**Conversor Rs485 Memória EEPROM** 

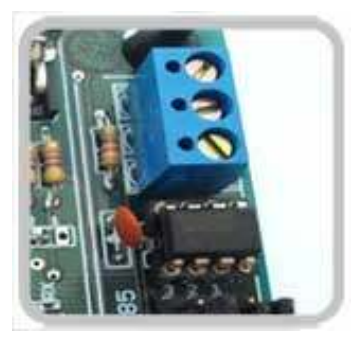

Canal de comunicação RS485: Protocolo muito utilizado em redes industriais e em PLC's**.**

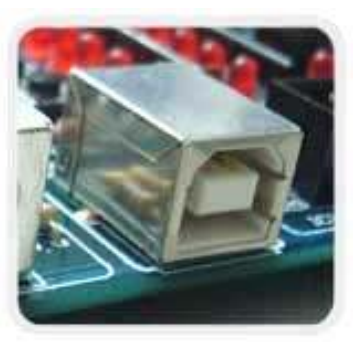

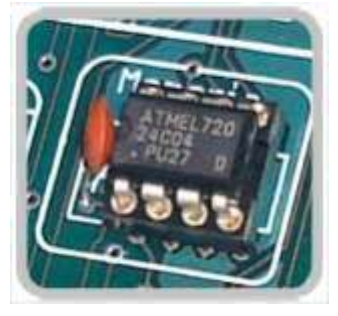

O KIT PICGenios disponibiliza para você uma memória EEPROM I2C 24C04 de 4 kbits para você salvar suas tabelas ou dados do seu programa.

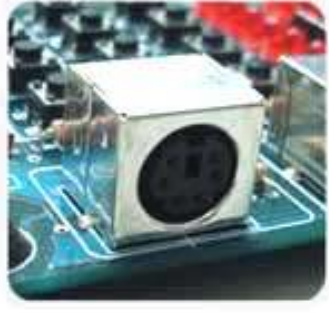

**Chave Load/Run**

Através desse conector **Entrada PS/2 Buzzer** PS/2 você poderá ligar teclados ou mouses em seus projetos eletrônicos. Graças aos recursos dos compiladores de alto nivel, como por exemplo o MikroC, você poderá fazer programas com grandes facilidade para leitura via PS/2.

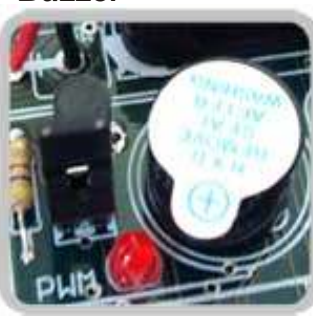

Concetado ao Kit, temos um BUZZER (alarme sonoro). Este dispositivo é muito utilizado em equipamentos industriais, médicos e eletrodomésticos.

Chave LOAD/RUN. (modo de programação / programa rodando). Através de um simples acionamento desse botão, será acionado o modo de gravação do PIC.

#### **Chave de Função**

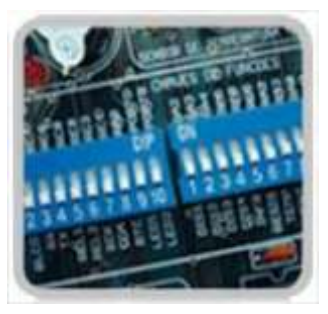

As chaves seletoras de função são utilizadas para habilitar ou desabiliar dispositivos do Kit, permitindo o uso integral das portas de expansão disponíveis.

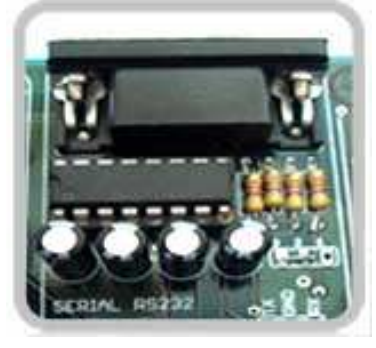

Canal de comunicação serial RS232 e Canal serial Emulada via software. Permite que você utilize 2 seriais RS232 em seus projetos

#### **RTC - Relógio de Tempo Real Ds1307**

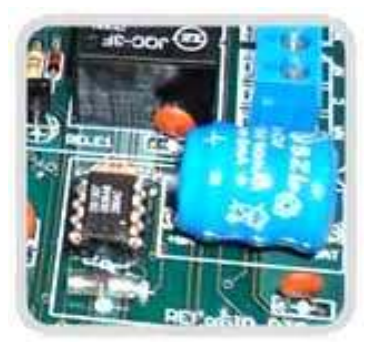

O kit possui um relógio Ds1307 altamente preciso que permite que você desenvolva aplicações de delay ou temporizadores com intervalos de ms, seg, min, hora, dia, mês e ano.

#### **4 Display de 7 segmentos**

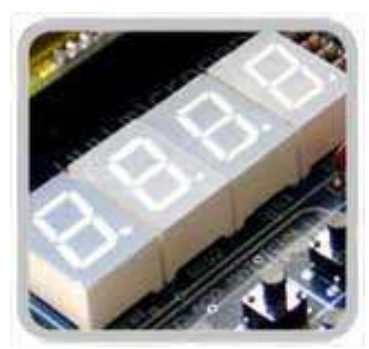

Permite o acionamento de 4 displays de 7 segmentos por varredura. Estes dispositivos são muito utilizados.

#### **Microcontroladores de 40 e 28 pinos**

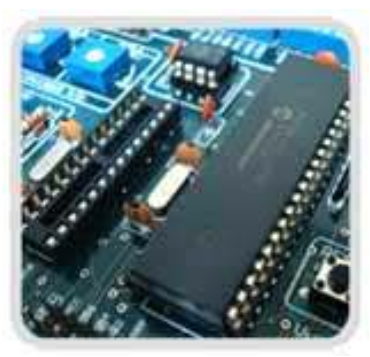

Suporte para microcontroladores PIC de 28 pinos, tais como PIC16F873/876 / PIC18F2550 ou similares da familia PIC16F ou PIC18F.

#### **Suporte para Display Gráfico 128 x 64**

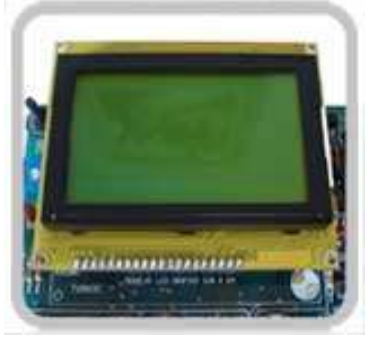

Suporte para display LCD Gráfico 128 x 64 pixel . Podemos trabalhar com controladores KS108 e T6963C.

### Características PIC18F452 **Canal Rs232 e serial emulada**

- O **PIC18F452** que acompanha o KIT PICGenios tem como caracteristicas: m**icrocontrolador de 40 pinos;**
	- m**emoria de programa FLASH de 32Kbyte**
	- m**emória de dados RAM de 1536 bytes;**
	- m**emória EEPROM de 256 byte;**
	- **Processamento de até 10MIPS (milhoes de instruções pór sergundo)**
	- **2 canais capture/compare/PWM módulo CCP**
	- **Master synchronous Serial Port (MSSP) module.**
	- **Unhaced Usart**
	- **Conversor analógico digital de 10 bits;**
	- **75 instruções;**
	- **Detector de baixa voltagem programável**
	- **Permite até 100 000 ciclos de escrita e leitura na memoria de programa Flash**
	- p**ermite 1 000 000 ciclos de leitura e escrita na EEPROM Retenção de dados na Flash de 40 anos**
	- **Watchdog timer com oscilador próprio e programavel** T**res pinos de interrrupção externa.**
	- **4 Temporizadores/contadores (TIMER0, TIMER1, TIMER2, TIMER3)**

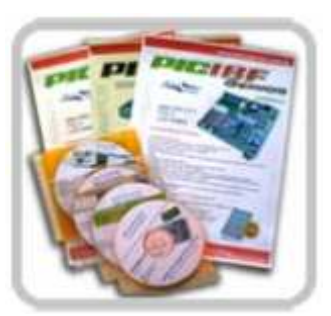

Junto com o Kit disponibilizamos um CD contendo manuais, apostilas, datasheets, programas e mais de 60 exemplos de programas em linguagem C.

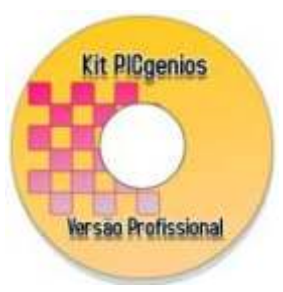

Junto ao kit vem um CD com as apresentações em dos cursos Online Microgenios.

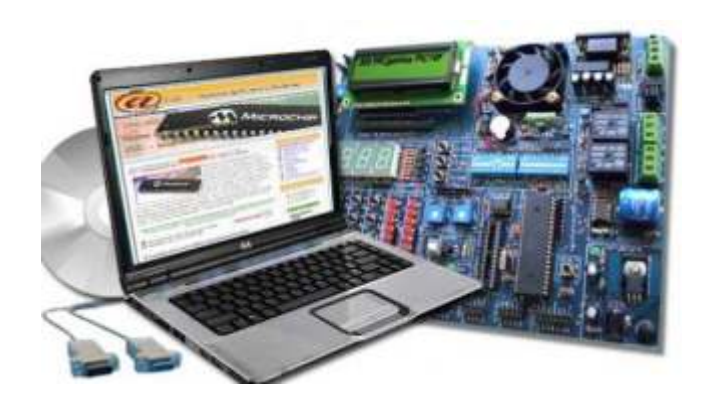

#### Programa de Gravação

O Kit PICGENIOS poderá ser gravado de duas maneiras: Pela porta COM - SERIAL RS232 do PC ou pela USB 2.0, com auxílio do gravador MicroICD.

### Gravação pela porta SERIAL do PC

O KIT PICGenios suportam Windows 98/ ME/ 2000 /XP. Através da porta serial RS232 você poderá gravar nosso programa facilmente o KIT PICGenios.O programa de gravação utilizador é o **WinPIC800.**

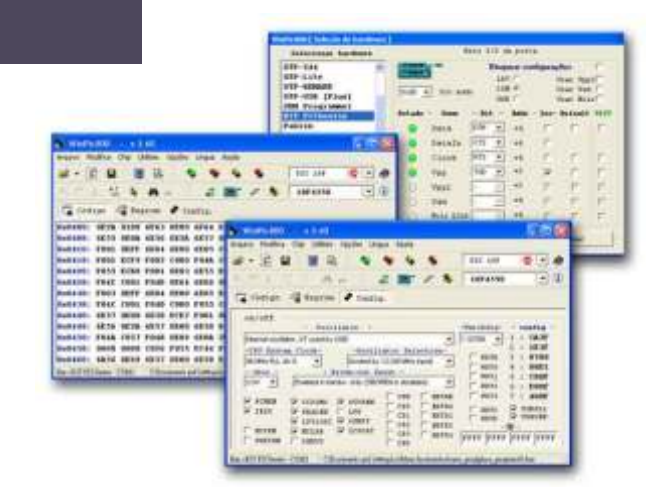

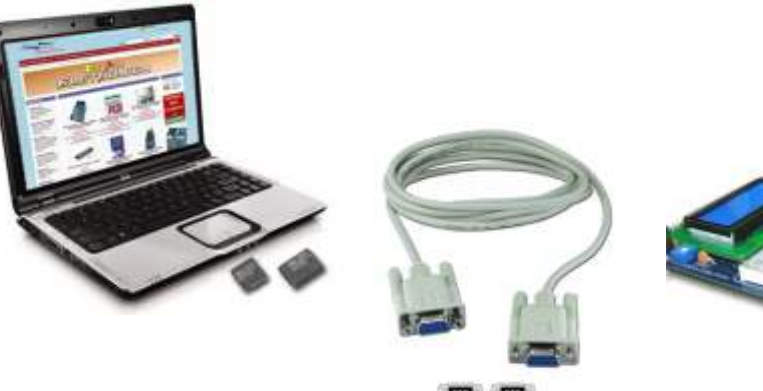

### Gravação pela porta USB 2.0

O KIT PICGenios suporta o gravador e debugador para PIC e dsPIC via USB 2.0 - MicroICD Microgenios.

Para maiores informações sobre o gravador MicroICD, acesse nosso site: www.microgenios.com.br.

Obs: O gravador MicroICD é comercializado a parte.

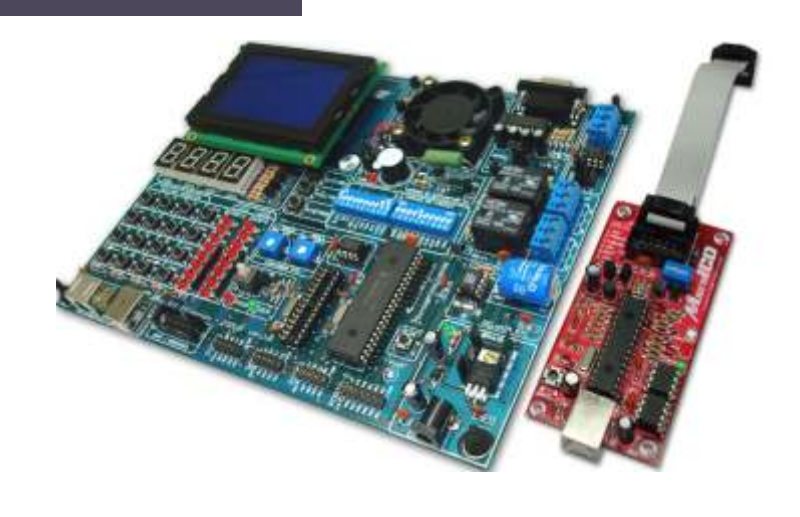

#### **Informações importantes**

> Unidade montada e testada, não é um kit montado pelo usuário.

> Garantia de 12 meses contra defeitos de fabricação.

> O kit PICGenios acompanha o Microcontrolador PIC18F452. Para utilizar o canal USB é necessário utilizar PIC18F4550 ou similar.

## Kit PICGenios **Display LCD**

#### Disponibilizamos no Kit PICGenios dois barramentos para LCD alfanuméricos de tamanhos 16X4 e 16X2. O kit acompanha o LCD 16x2 com backlight (luz de fundo)

Acompanhe o esquema de ligação do display LCD ao microcontrolador PIC:

### Display LCD 16 X 2 Modo 8 bits

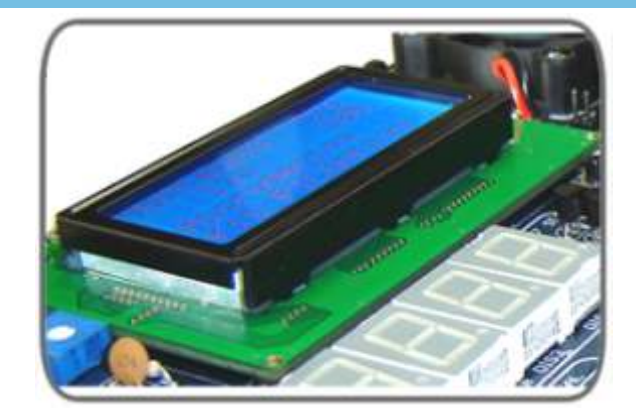

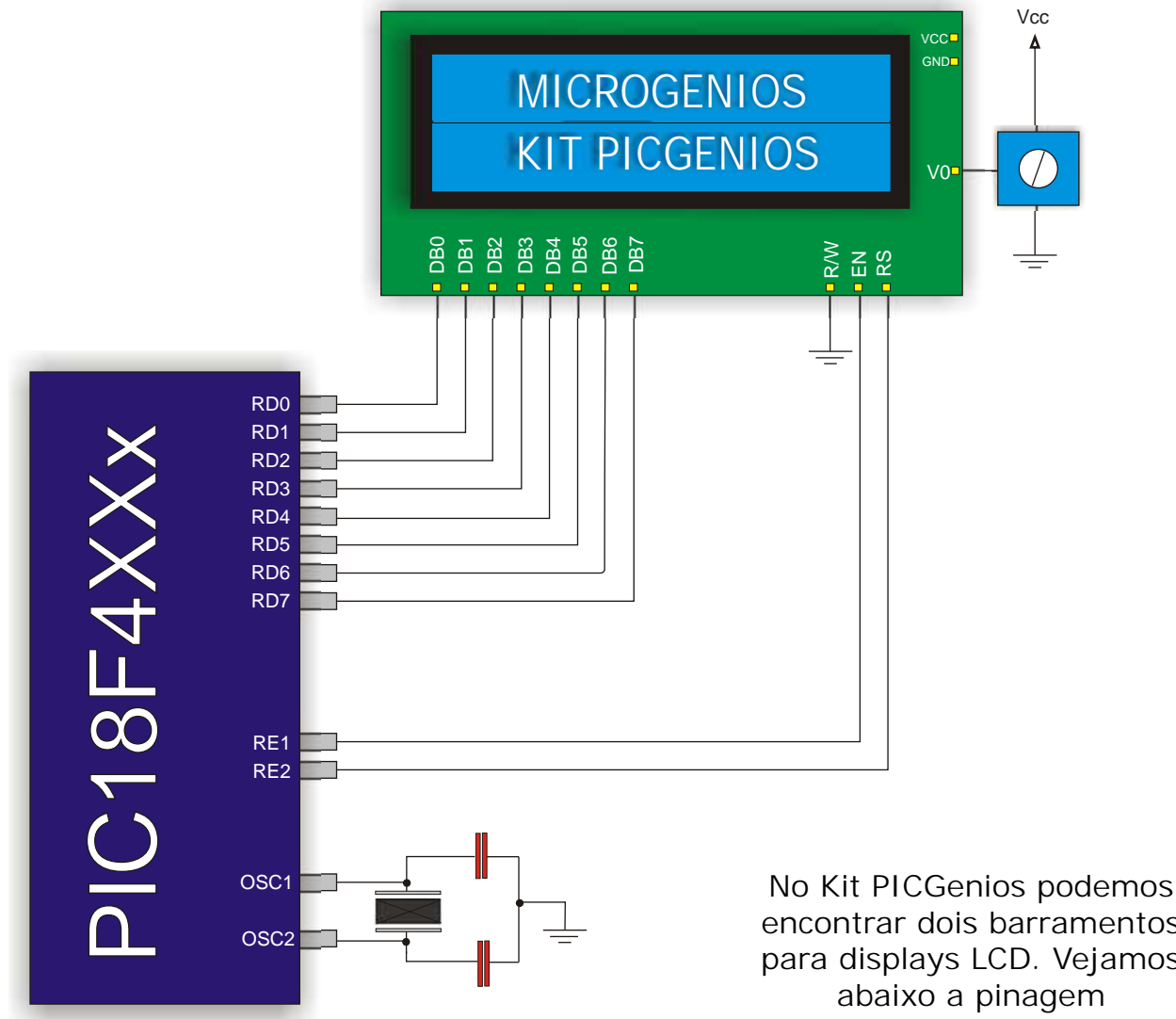

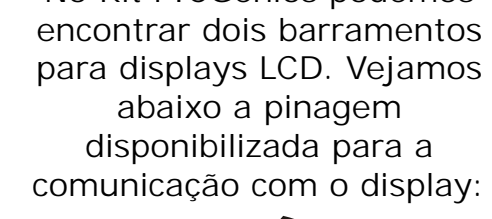

 $\overline{\phantom{0}}$ 

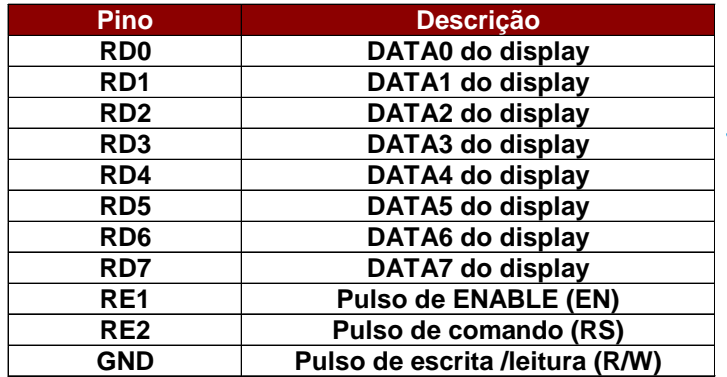

## **Kit PICGenios Display LCD**

O exemplo de programa abaixo foi elaborado no compilador mikroC (www.mikroe.com) e tem como objetivo escrever duas mensagens no display LCD 16x2 do KIT PICGenios Microgenios.

#### Programa LCD\_16x2

```
/*centro de tecnologia Microgenios
Programa exemplo: LCD_modo_8bits.c
Este programa tem por objetivo escrever a mensagem "Microgenios" na primeira
linha do LCD e na segunda "Kit PICGENIOS".
Kitpicgenios v3.0
Cristal : 8MHz
Compilador: MikroC 8.0
*/
//Inicio do programa
void main()
{
trisd = 0; //configura todos os pinos do portd como saída
trise = 0; //configura todos os pinos do porte como saida
ADCON1 = 0x06; //configura todos os pinos de A/D como I/O de uso geral
lcd8_config(&porte, &portd,2,1,4,7,6,5,4,3,2,1,0); //inicializa lcd modo 8 bits
Lcd8_cmd(lcd_clear); \frac{1}{2} //apaga todo o display
Lcd8_cmd(lcd_cursor_off); //desliga cursor do LCD
Lcd8_out(1,1,"Microgenios"); //escreve mensagem na primeira linha do LCD
Delay_ms(10); //gera tempo de atraso 10milisegundos
lcd8_out(2,1,"KIT PICGENIOS"); //escreve mensagem na Segunda linha do LCD
Delay_ms(10); //gera tempo de atraso de 10 milisegundos
 While(1); //laço infinito. Fim do programa
```
## Kit PICGenios **LEDs**

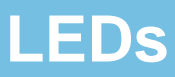

Ligado ao PORTB e PORTD possuimos 16 leds ligados (8 leds em cada PORT). Os leds estão configurados para serem "acendidos" com nível lógico 1(um). O circuito apresentado abaixo é válido para o PORTB e PORTD.

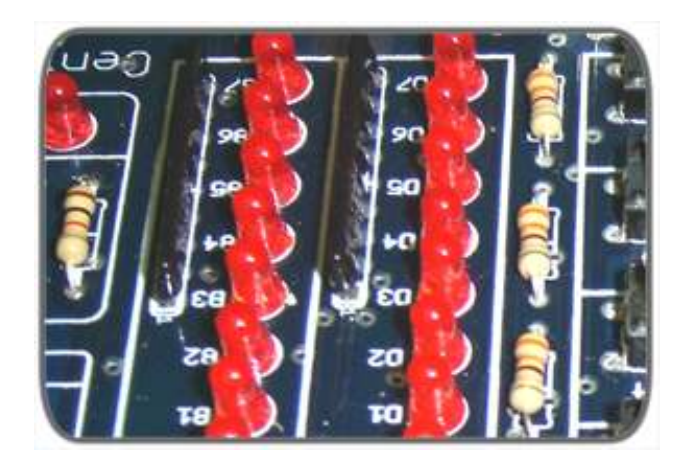

Os LEDS são muito utilizado em diversos equipamentos eletrônicos. Sua aplicação é indispensável para na maioria dos projetos

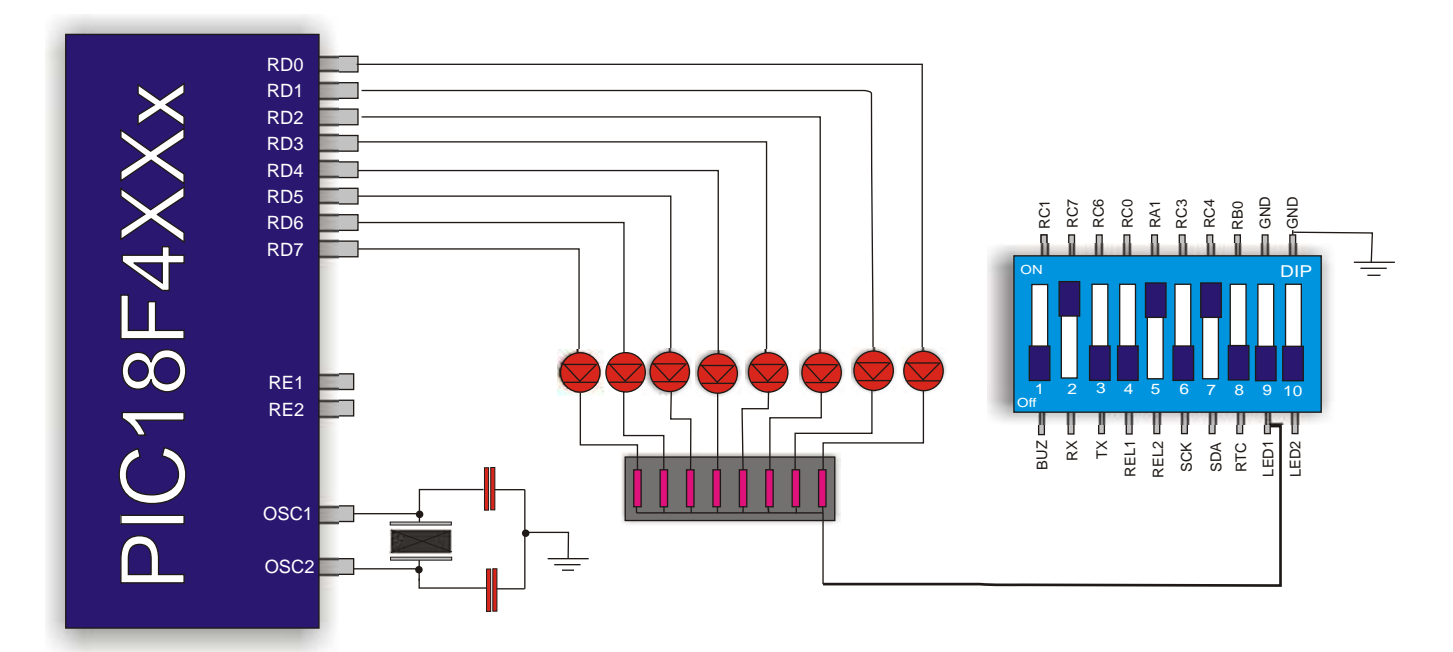

Descrição dos pinos de acionamentos dos leds

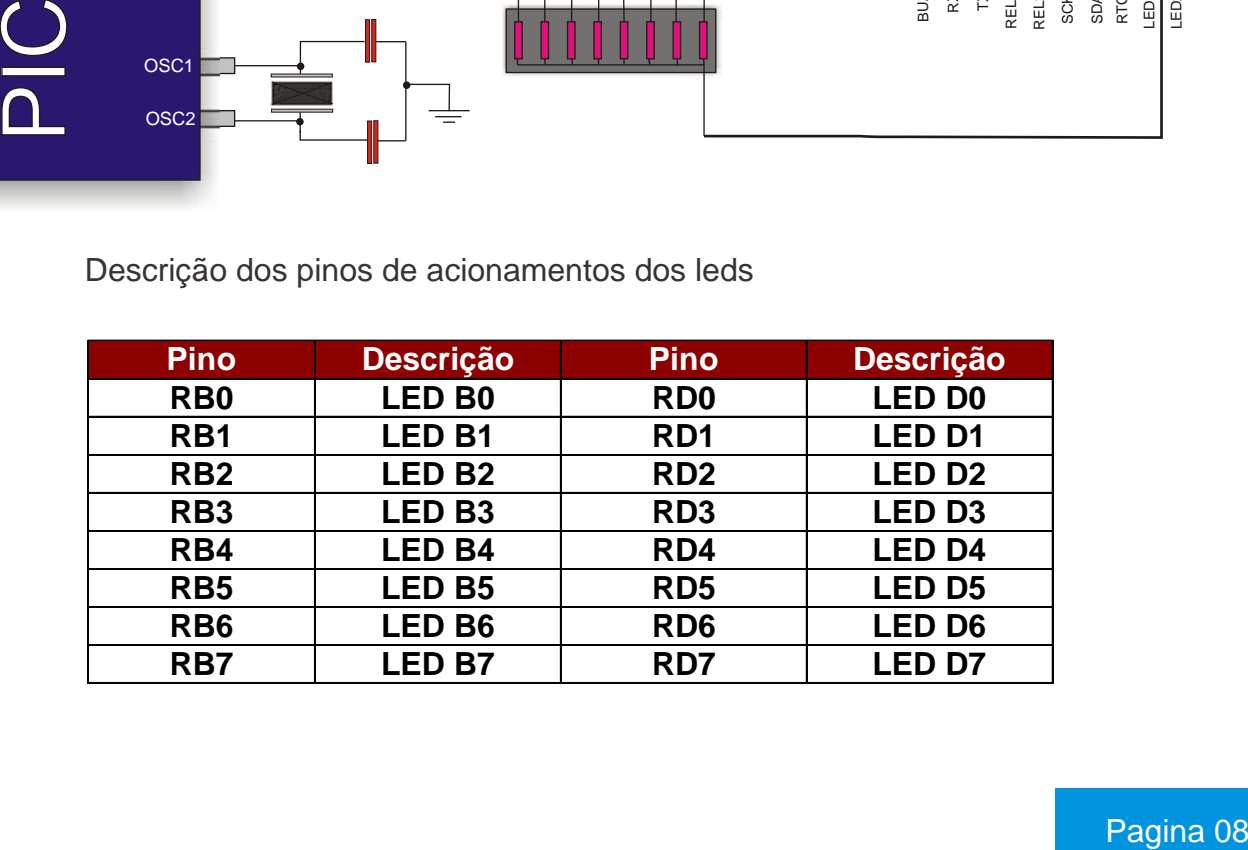

## Kit PICGenios **RELÉ**

No kit PICGenios temosa opção de acionarmos dois relés NA/NF. Os reles são acionados através dos pinos RC0 e RE0 repectivamente;

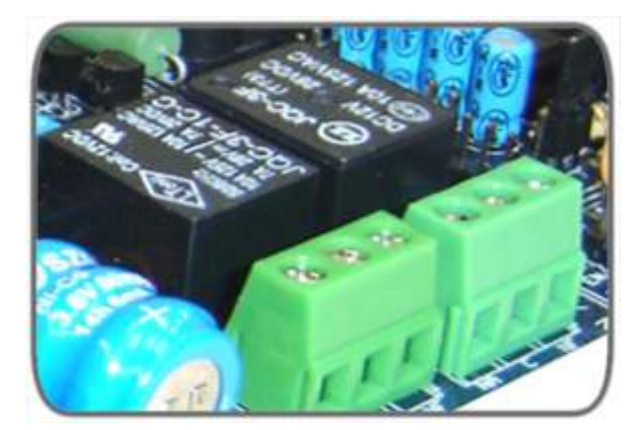

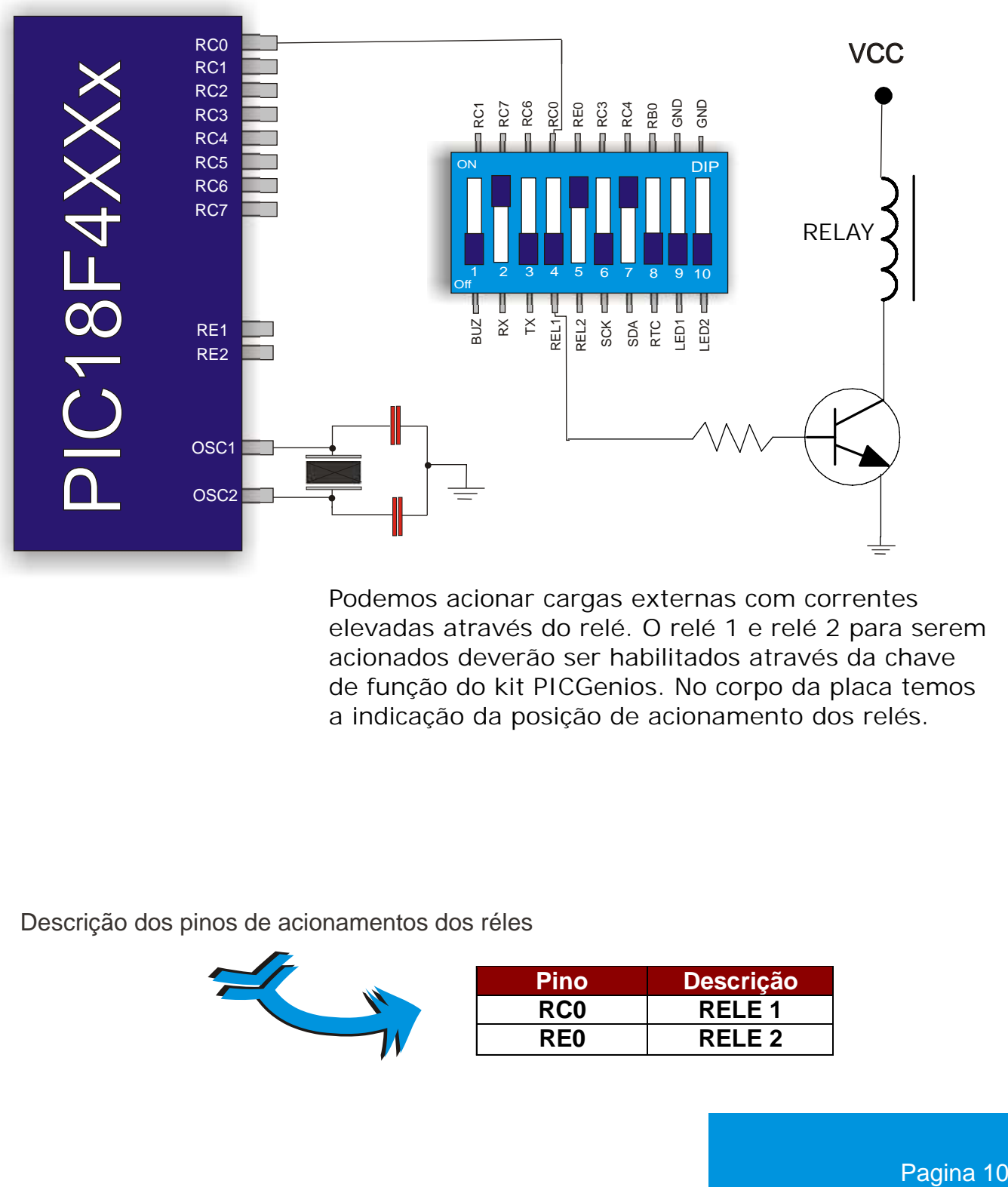

Podemos acionar cargas externas com correntes elevadas através do relé. O relé 1 e relé 2 para serem acionados deverão ser habilitados através da chave de função do kit PICGenios. No corpo da placa temos a indicação da posição de acionamento dos relés.

Descrição dos pinos de acionamentos dos réles

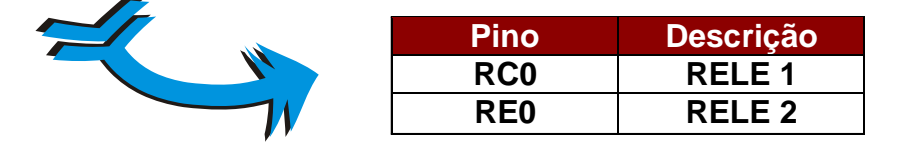

## Kit PICGenios **LEDs**

O exemplo de programa abaixo foi elaborado no compilador mikroC (www.mikroe.com) e tem como objetivo acender e apagar os leds conectados ao portb e portd alternadamente em intervalos segundo.

Programa pisca-pisca

```
/*centro de tecnologia Microgenios
Programa exemplo: PISCA-PISCA
Este programa tem por objetivo piscar os leds do portb e o portb
alternadamente em intervalos de 1 segundo (ligado, deslidado).
Kitpicgenios ver.3.0
Cristal = 8Mhz
*/
//Inicio do programa
   void main() {
       trisd = 0;
        trisb = 0; do {
         portd = 0xff; // ascende os leds conectados em PORTD
        portb = 0;<br>Delay_ms(1000);
                          1/1 second delay
         portd = 0; 
        portb = 0xff;
         Delay_ms(1000); // 1 second delay
Compilador: MikroC 8.0
                          // apaga os leds conectados em PORTB
                          // apaga os leds conectados em PORTD
                          // ascende os leds conectados em PORTB
```
 $}$ while(1);

}

**RELÉ**

O exemplo de programa abaixo foi elaborado no compilador mikroC (www.mikroe.com) e tem como objetivo acionar e desacionar os relé 1 e relé 2 conectados aos pinos Rc0 e Ra0 em intervalos de 2 segundo.

### Programa de acionamendo de relés

```
/*********************************************************************
Centro de tecnologia Microgenios
Placa: Kit PICGenios
Programa: Pisca Pisca
Objetivo: Este programa tem por objetivo acionar e desacionar os relés em
intervalo de 1 segundo (ligado e desligado);
Kit picgenios ver3.0
Cristal = 8MHz
*/
void main( ) {
        adcon1 = 6; //configura todos os pinos como i/o
        trisc.f0 = 0; //configura pino RC0 como saida
        trise.f0 = 0; //configura pino RE0 como saida
while(1){ //condição de loop infinito
        porte.f0 = 1;
        portc.f0 = 1;
        delay_ms(1000); //atraso de 1000 milisegundos (1 segundo)
        porte.f0 = 0;
        portc.f0 = 0;
        delay_ms(1000); //atraso de 1000 milisegundos (1 segundo)
        }
}
Compilador: MikroC 8.0
```
REÉ $\mathcal{S}$ 

## Kit PICGenios DISPLAY DE 7 SEGMENTOS

O Kit PICGenios possui 4 display de 7 segmentos acionados por varredura. Através desse sistema de varredura, podemos controlar os displays com maior eficiência, pois economizamos componentes (conversores, etc) e otimizamos o número de I/O's do microcontrolador.

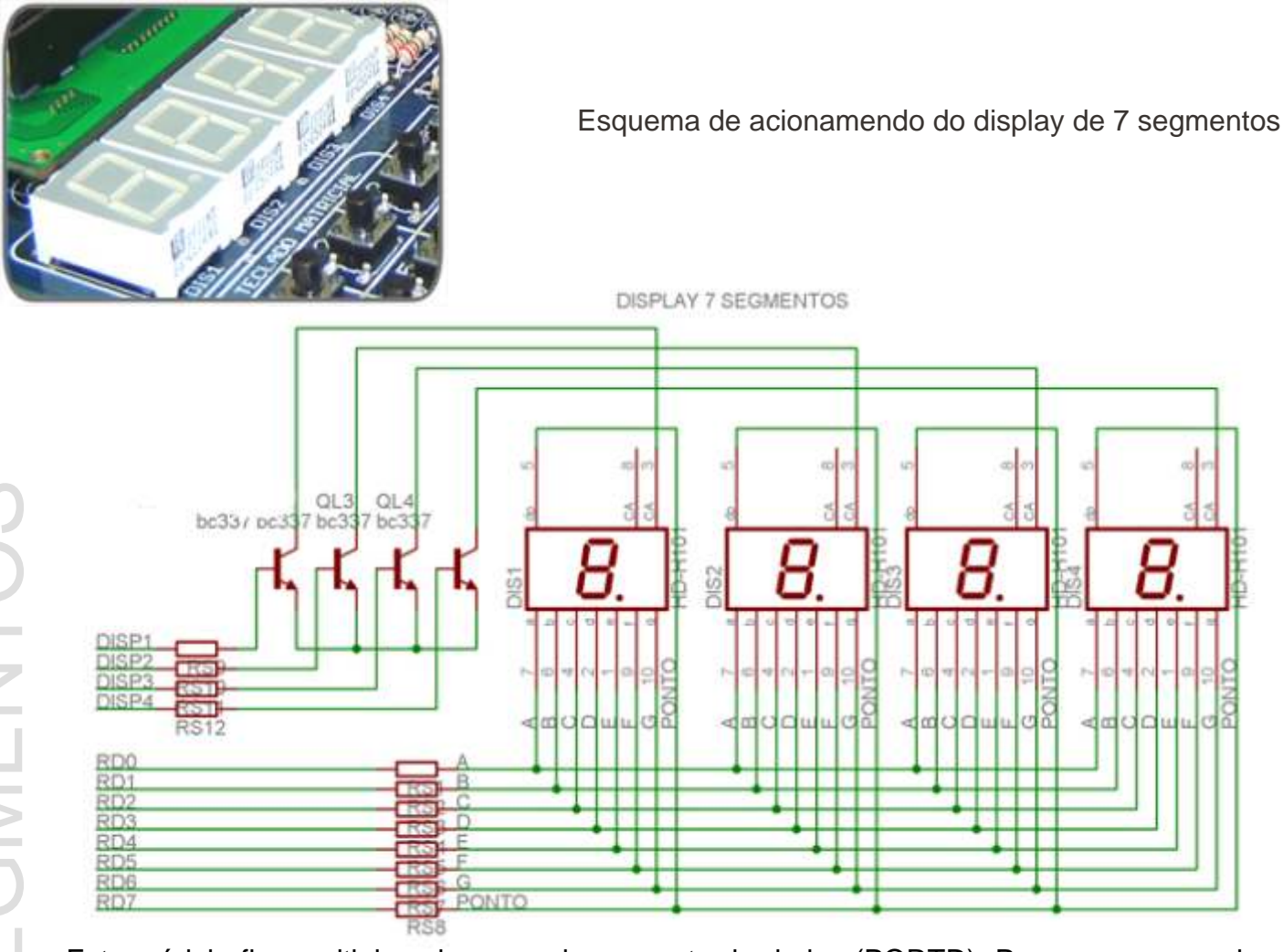

 display, há um pino de seleção para cada display. Vejamos abaixo a configuração adotada Este módulo fica multiplexado com o barramento de dados (PORTD). Para acesso a cada na PICGenios.

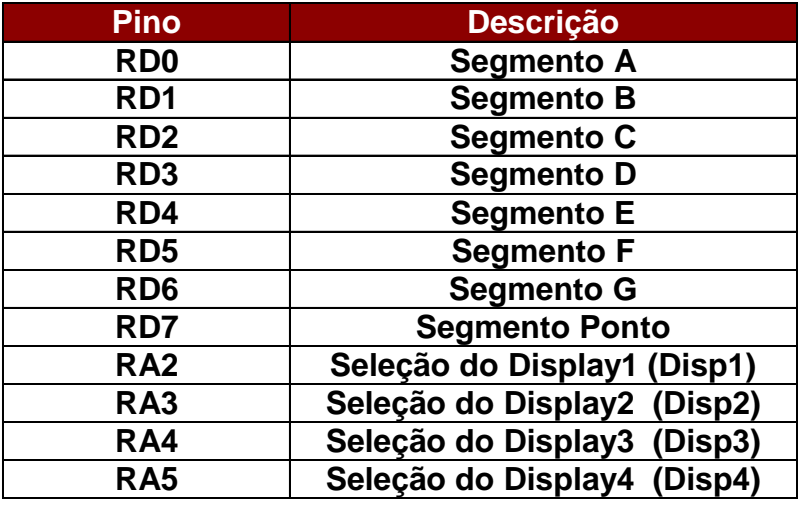

### DISPLAY DE 7 SEGMENTOS

O exemplo de programa abaixo foi elaborado no compilador mikroC (www.mikroe.com) e tem como objetivo escrever no displays

Varredura de display de 7 segmentos

```
/****************************************************************************
Centro de Tecnologia Microgenios
Programa: Diplay_7_seg_01
Placa: KIT PICGENIOS v3.0
Objetivo: Este programa escreve o valor 6.057 no display de 7 segmentos
Cristal = 8MHz
*****************************************************************************
**
*/
void main(){ // função principal do programa
     ADCON1 = 6; //configura todos os pinos AD como I/O
     PORTA = 0; //resseta todos os pinos do porta
     TRISA = 0; //define porta como saida
     TRISD = 0; //define portd como saida
     PORTD = 255; //seta todos os pinos do portd
  do { //inicio da rotina de loop
    PORTA.F2= 1; //liga primeiro display
    PORTD = 0b11111101; //escreve digito 6
    Delay_ms(1); //delay de 1ms
    PORTA.F2= 0; //desliga primeiro display
 PORTA.F3= 1; //liga segundo display
 PORTD = 0b00111111; //escreve digito 0
    Delay_ms(1); //delay de 1ms
   PORTA.F3= 0; //desliga terceiro display
PORTA.F4= 1; \frac{1}{1} //liga terceiro display
 PORTD = 0b01101101; //escreve digito 5
   Delay_ms(1); //delay de 1ms
   PORTA.F4= 0; //desliga terceiro display
    PORTA.F5= 1; //liga quarto display
   PORTD = 0b00000111; //escreve digito 7
    Delay_ms(1); //delay de 1ms
    PORTA.F5= 0; //desliga quarto display
   } while (1);
 }
Compilador: MikroC 8.0
```
O Kit PICGenios possui um teclado matricial 3x4 (3 colunas com 4 teclas cada) na qual premite o acionamente por varredura. Todas as teclas são simbolizadas através de números de 0 a 9 e com setas de avanco e retrocesso.

Obs: as teclas que pertencem ao teclado matricial são indicadas na simbologia da placa do kit PICGenios. Não confundir o teclado matricial com outras teclas

> RD1 RD2

Esquema de acionamendo do Teclado Matricial

 $\times$ 

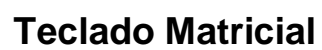

 O portd tema a função de ler as linhas do teclado matricial, enquanto o parte do O teclado matricial é constituido de 16 teclas multiplexado no portd e portb do PIC. portb tem a função de habilitar as colunas.

Vejamos abaixo a pinagem para testes com este módulo:

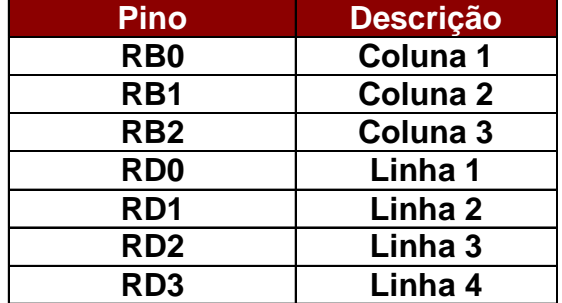

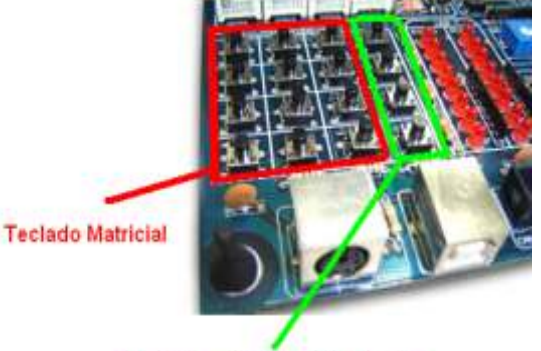

Teclado conectado diretam ao pino do microcontrolador. Não pertence ao teclado matricial

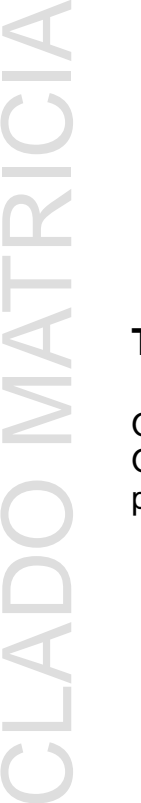

L

 $\vdash$ 

E

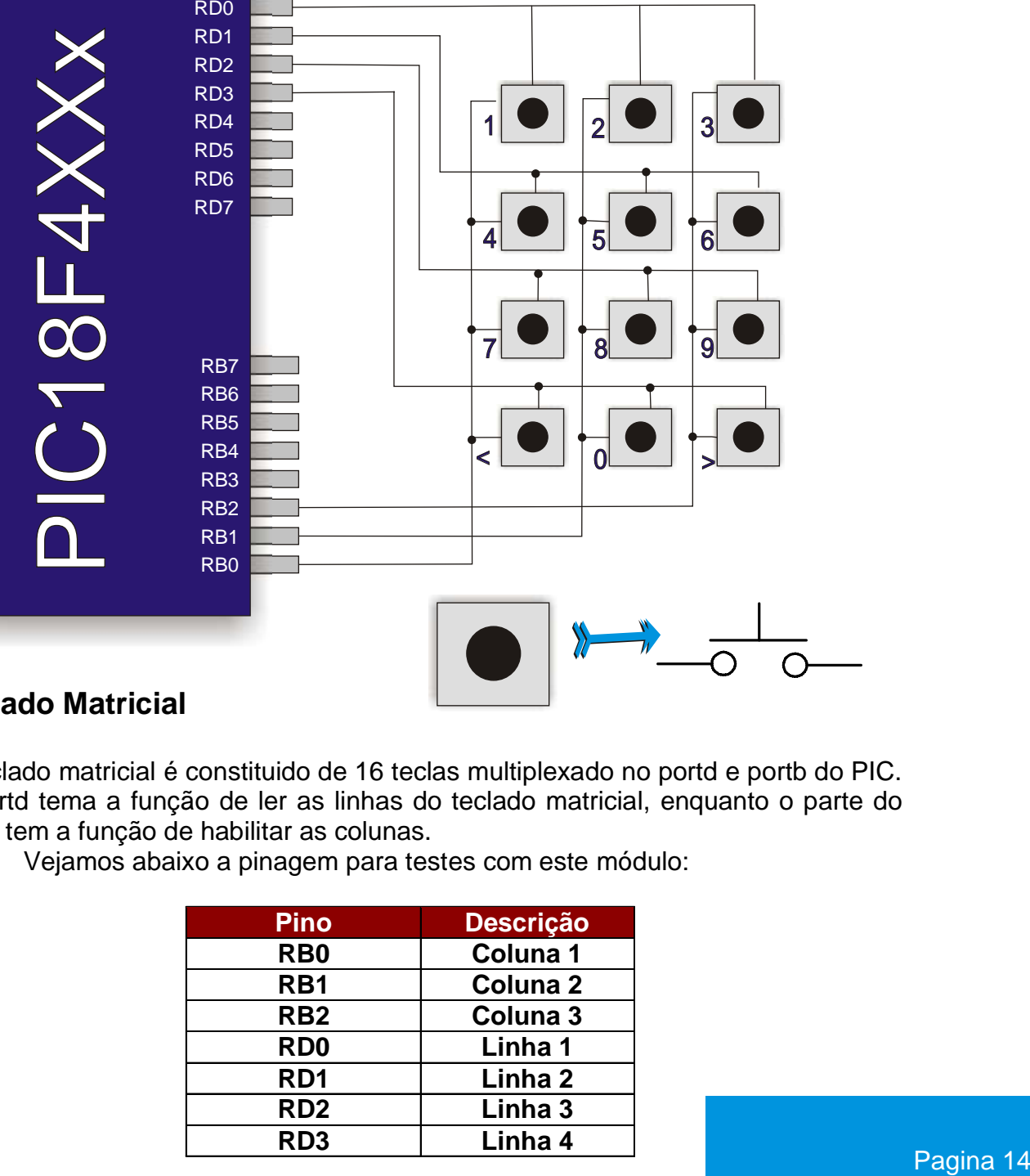

# **TECLADO MATRICIAL**

O exemplo de programa abaixo foi elaborado no compilador mikroC (www.mikroe.com) e tem como objetivo ler as teclas do teclado matricial e enviar seu valor numérico para o display de LCD 16x4.

#### Varredura de teclado matricial

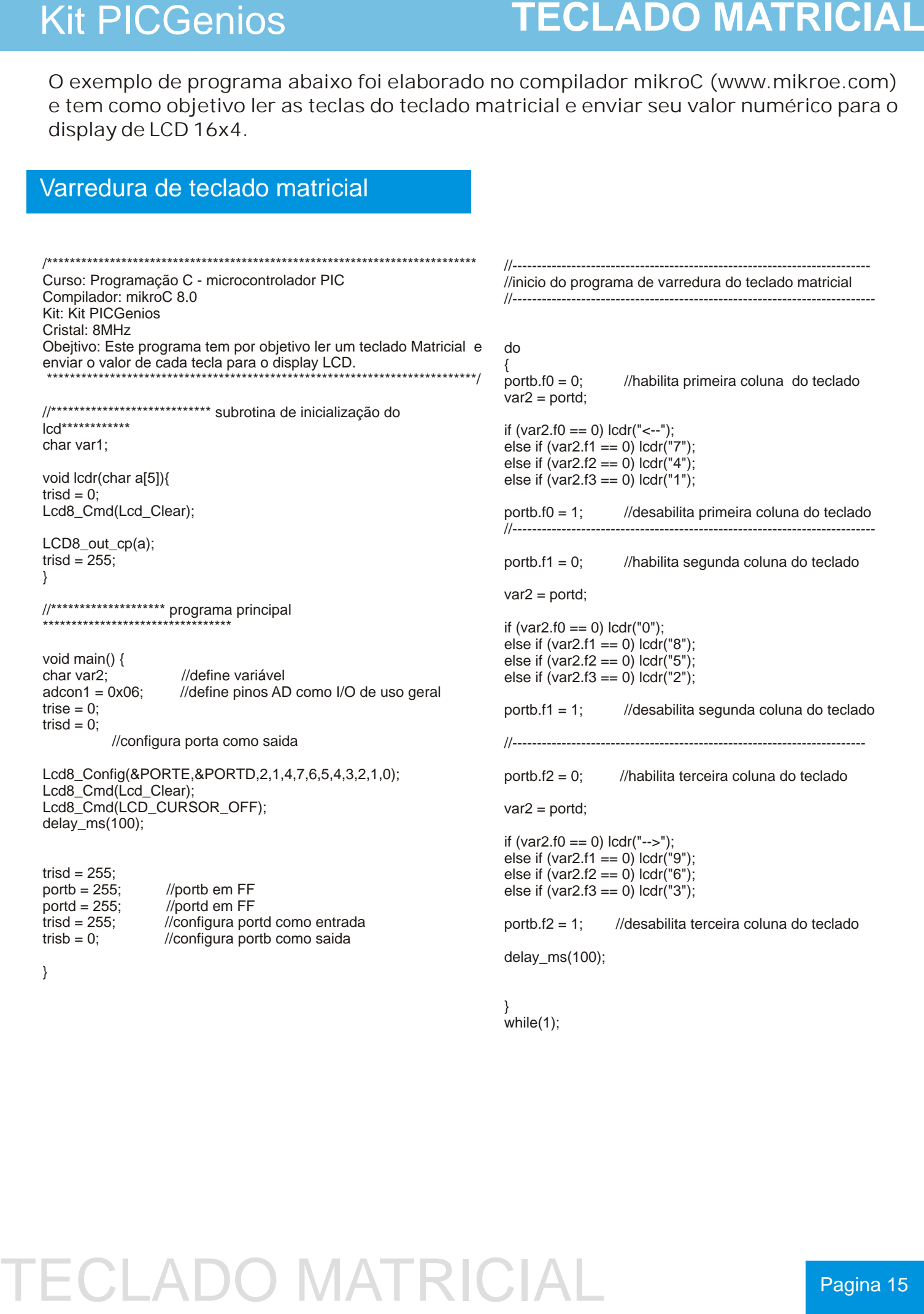

} while(1);

## **DISPLAY GRÁFICO**

# LCD GRÁFICO KS108

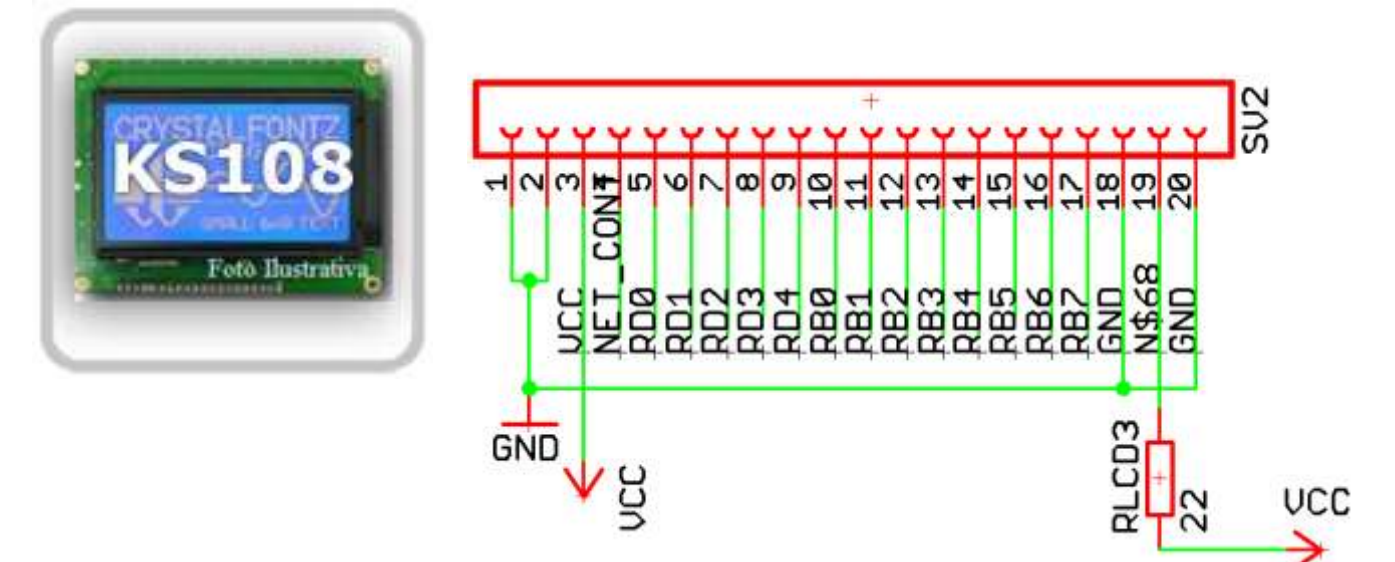

# LCD GRÁFICO T6963C

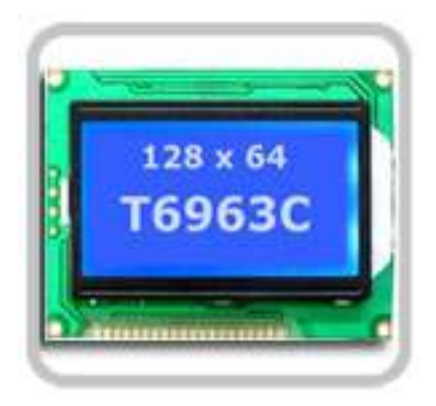

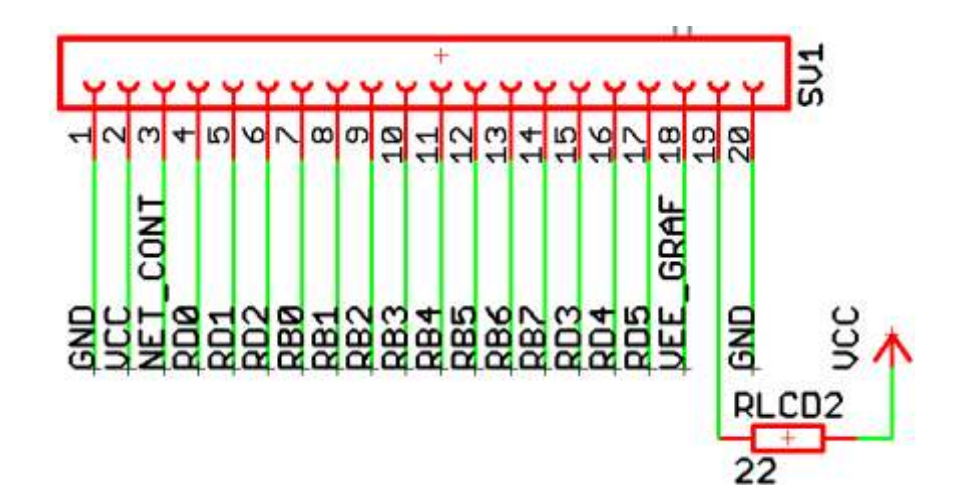

GRÁFICO T6963C Pagina 15

O PIC18F452 possui internamente 10 canais de conversores A/D com resolução de 10 bits. Para simular o funcionamento dos conversores A/D, disponibilizamos dois trimpots para ajuste da tensão sobre os canais AN0 e AN1.

Para habiliarmos os trimpots, faz necessário acionarmos na chaves de funções do kit os dips ANAL0 e ANAL1. (ANAL0 para acionarmos o trimpot RA0 e a ANAL1 para acionarmos o trimpot RA1.

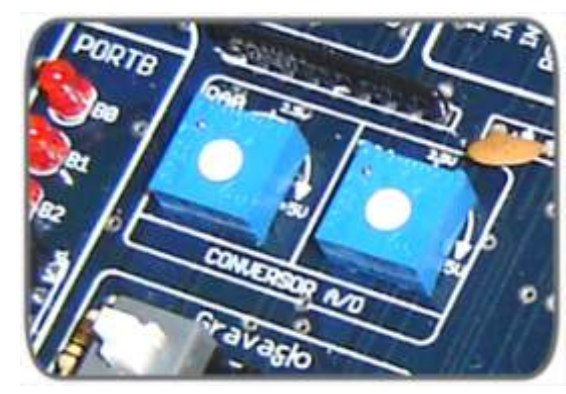

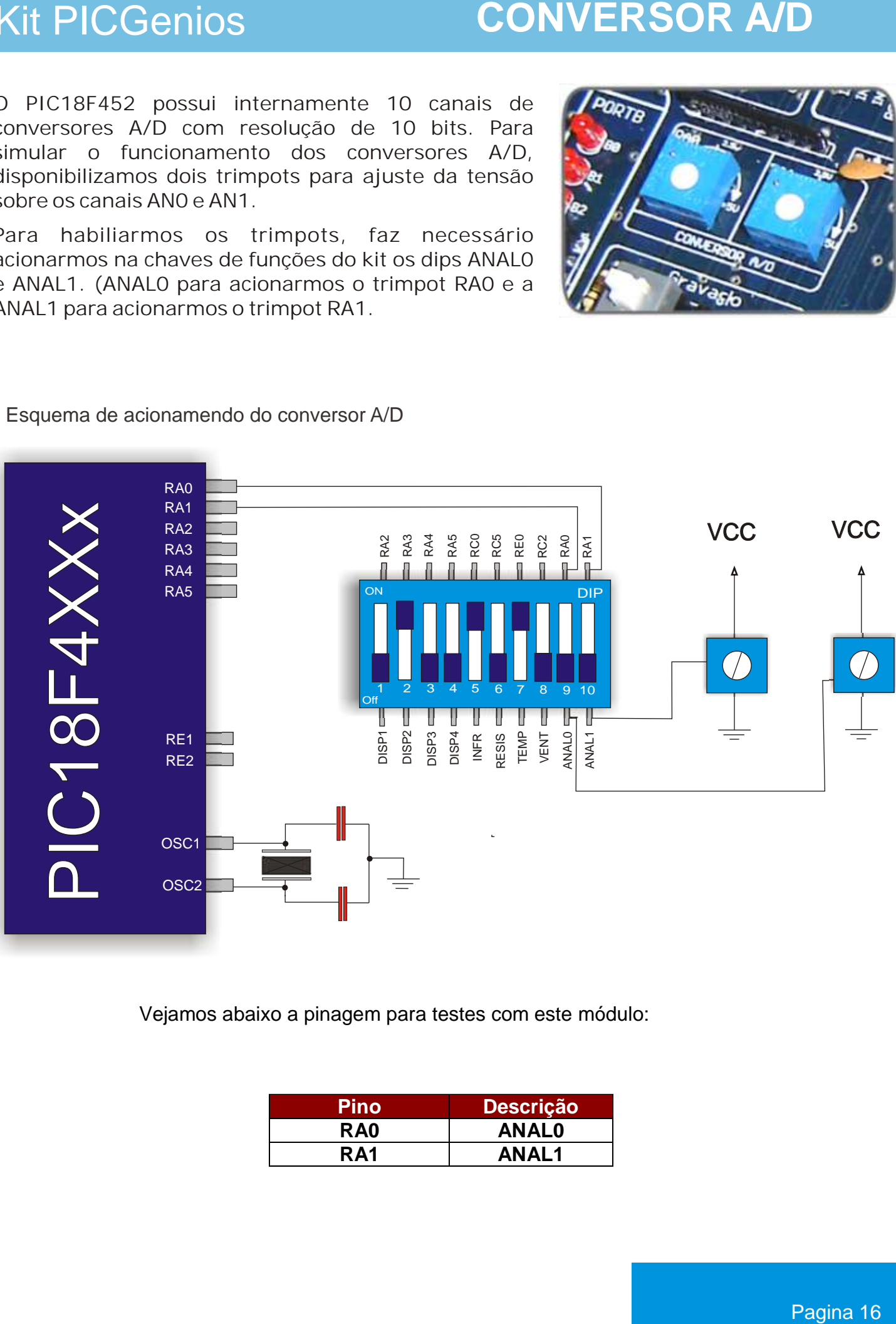

Esquema de acionamendo do conversor A/D

Vejamos abaixo a pinagem para testes com este módulo:

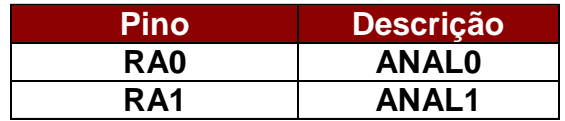

## **CONVERSOR A/D**

O exemplo de programa abaixo foi elaborado no compilador mikroC (www.mikroe.com) e tem como objetivo ler os conversores A/D do PIC.

### Leitura do canal An0 e An1 do PIC

```
/****************************************************************************
Centro de Tecnologia Microgenios
Programa: Diplay 7 seg 01
Placa: KIT PICGENIOS
Objetivo: este programa tem por função ler o canal AD0 e AD1 e escrever no lcd
o valor de conversão
Cristal = 4MHz
*******************************************************************************
*/
char texto[16];
int temp res = 0;int temp res2 = 0;void main() {
   trisb = 0; //define portb como saida
   trisd = 0; //define portd como saida
  ADCON1 = 0x06; //torna todos os pinos AD como i/o de uso geral
  Lcd8_Config(&PORTE,&PORTD,2,1,4,7,6,5,4,3,2,1,0); //inicializa lcd
  Lcd8 Cmd(Lcd Clear); //apaga lcd
   Lcd8_Cmd(LCD_CURSOR_OFF); //desliga cursor do lcd
   Lcd8_Out(1, 1, "Canal AN0: "); //escreve mansagem na linha 1, coluna 1 do lcd
  delay_ms (10); //delay de 10ms
   Lcd8_Out(2, 1, "Canal AN1: "); //escreve mensagem na linha 2, coluna 1 do lcd
 delay_ms (10); //delay 10 milisegundos<br>ADCON1 = 0b00001110; //habilita canal A/D
                         //habilita canal A/D 0 e A/D1 do PIC
  trisa=0b00001111; //define pinos como entrada
```
{

 temp\_res = Adc\_Read(0); //le canal ad0 do PIC e salva valor na variável temp\_res temp\_res2 = adc\_read(1); //lê canal ad1 do PIC e salva valor na variável temp\_res2 Delay\_10us; //delay de 10 microsegundos wordToStr(temp\_res, texto); //converte valor da conversão do ad0 para string lcd8\_out(1,11,texto); //escreve no lcd o valor da conversão do ad0 delay\_us(10); //delay de 10 us WordToStr(temp\_res2, texto); //converte valor da conversão do ad1 para string lcd8\_out(2,11,texto); //escreve no lcd o valor da conversão do ad1

while  $(1)$ ;

## **PERIFÉRICOS**

No KIT PICGenios possuimos diversos periféricos para teste e simulações de programas. Veja e conheça cada um desses dispositivos:

> **Ventoinha** para simulação de controle de rotação via PWM. Podemos controlar a velocidade de giro da ventoinha através do canal CCP1 do PIC.

**Sensor infravermelho** (emissor e receptor) para leitura da velocidade de rotação da ventoinha. Através dos pulsos gerados por este sensor, podemos ler os pulsos através do canal de contagem RC0 do PIC.

No kit temos um **buzzer** para acionamento de alarme sonoros. Para acionar o buzzer basta enviar nível lógico 1 no pino RC1, mas antes devemos habilitá-lo através da chave seletora..

> **Resistência de aquecimento.** Podemos ligar ou desligar a resistência com o intuito de variar a temperatura ao redor do sensor Lm35, desta forma podemos desenvolver diversas aplicações de práticas utilizando o aquecedor e o sensor de temperatura.

#### **Sensor de temperatura**

Lm35 ligado ao canal A/D AN2 do PIC. Através deste sensor podemos ler a temperatura ambiente ou a temperatura da resistência.

Através da figura abaixo podemos ver como os periféricos estão ligados no KIT PICGENIOS.

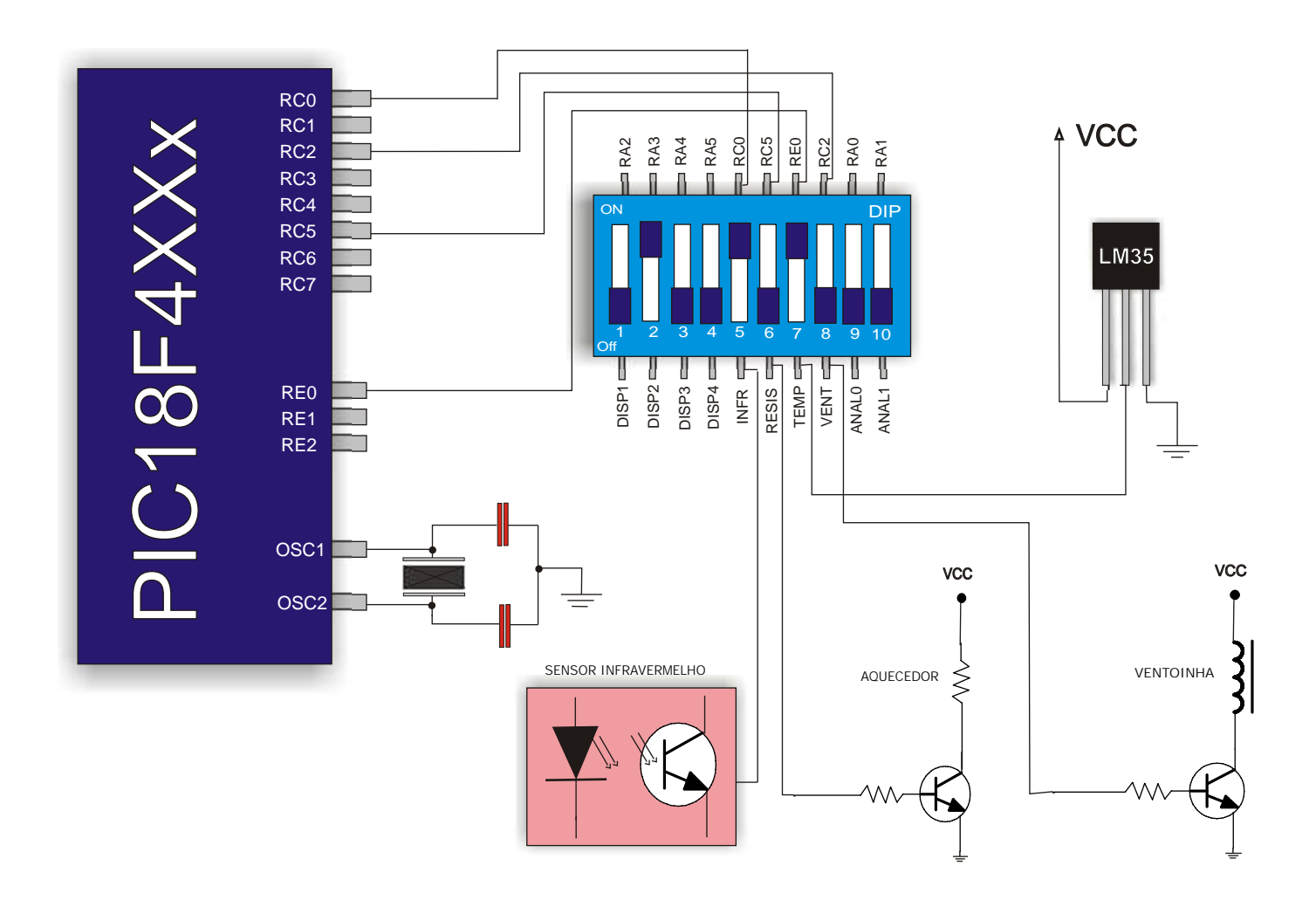

Jumper do BUZZER

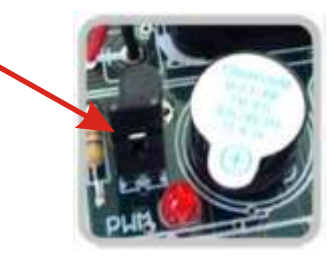

Descrição das pinagens de ligação dos periféricos

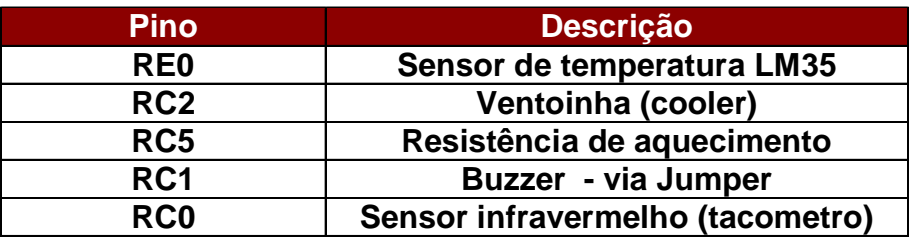

## **CHAVE DE FUNÇÕES**

Diagrama das chaves de funções

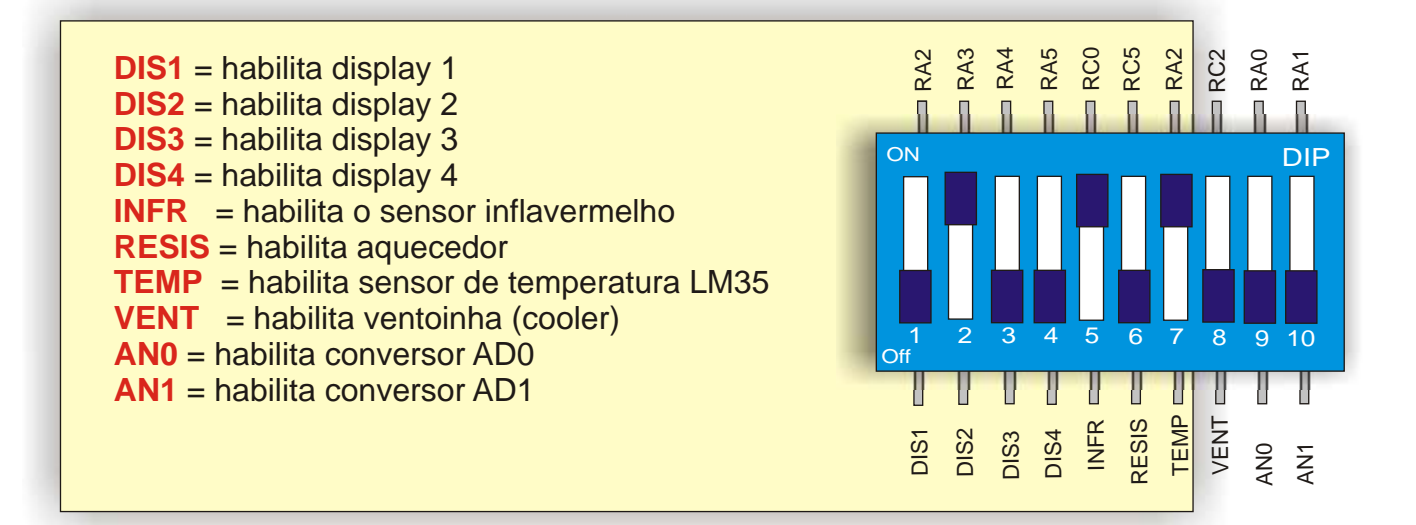

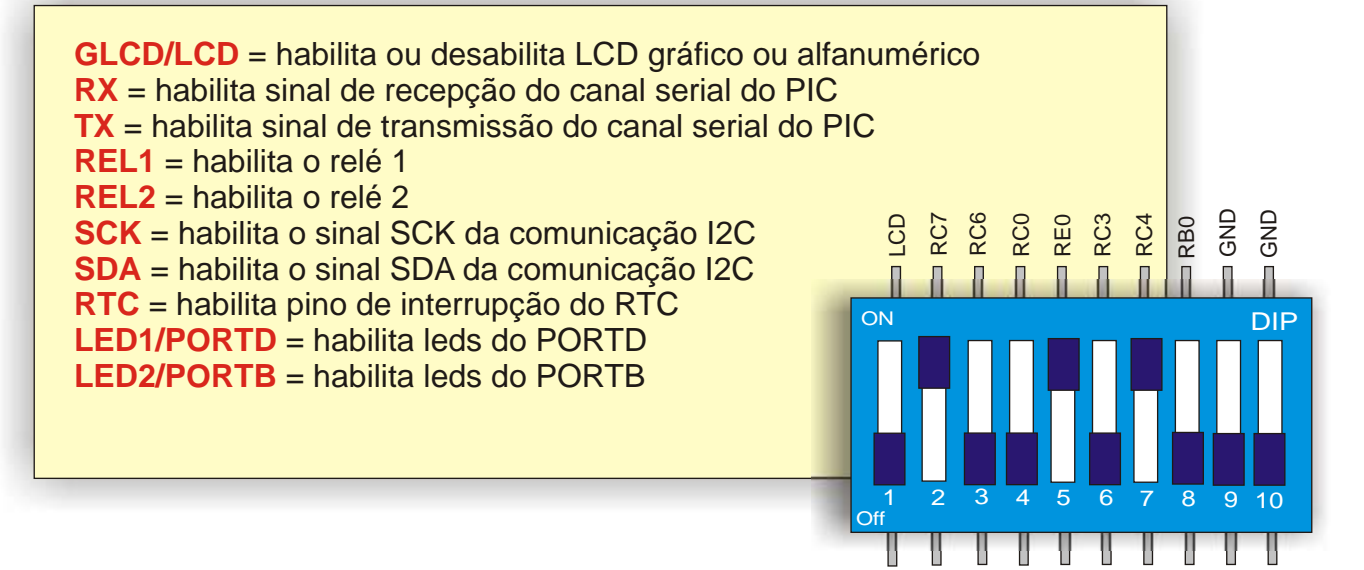

GLC D

 $\stackrel{\times}{\scriptstyle{\scriptstyle{\kappa}}}$ 

XT

ER L1

REL2

S. KC ဟ SDA<br>RTC F LED1 LED 2

## **SERIAL EMULADA**

O Kit PiCGenios permite manipularmos duas seriais, uma serial por hardware via conversor max232 e uma serial emulada via software. Ambas as seriais são independentes entre si.

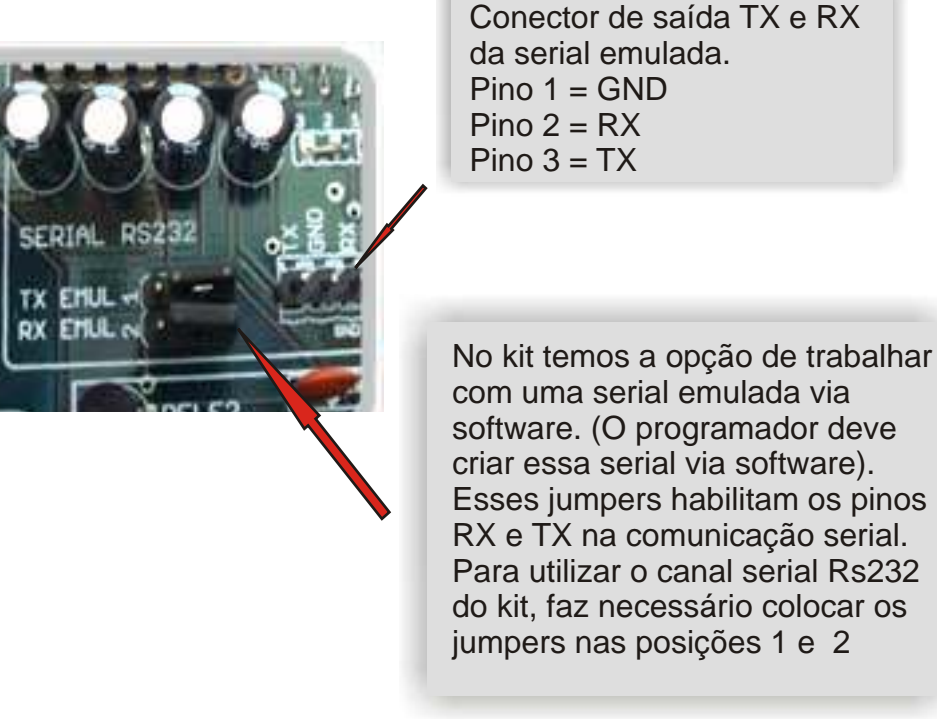

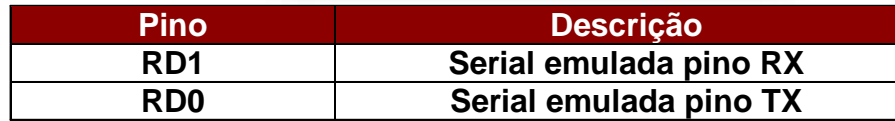

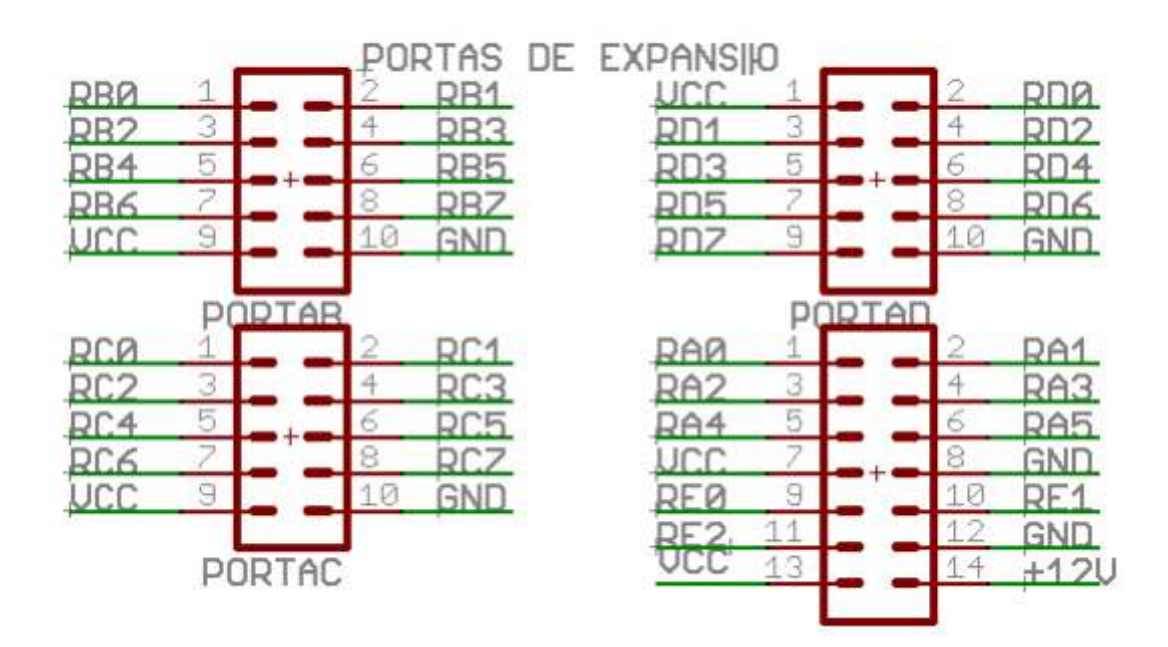

### Programa Exemplo de envio de dados pela serial Rs232;

O exemplo de programa abaixo foi elaborado no compilador mikroC (www.mikroe.com) e tem como objetivo ler o canal An0 do PIC e enviar o valor da conversão pela serial RS232 do Kit..

```
Envio do valor da conversão do A/D pela serial Rs232
```

```
/*centro de tecnologia Microgenios
Programa exemplo: acionamento dos conversores A/D ANAL0 e envio do valor da 
conversão pela serial Rs232. 
*/
//Inicio do programa
unsigned short temp_res;
void main() {
   USART_Init(9600); 
 ADCON1 = 0; TRISA = 0xFF; 
   do {
       temp res = ADC Read(0) >> 2; USART_Write(temp_res);
 } while (1); 

}
```
## **COMUNICAÇÃO I2C**

A memória serial 24c04 e o relógio de tempo real Ds1307 estão ligados no mesmo barramento I2C (SCK e SDA). Para habilitarmos suas funções é necessário ligá-los através da chave de funções do kit.

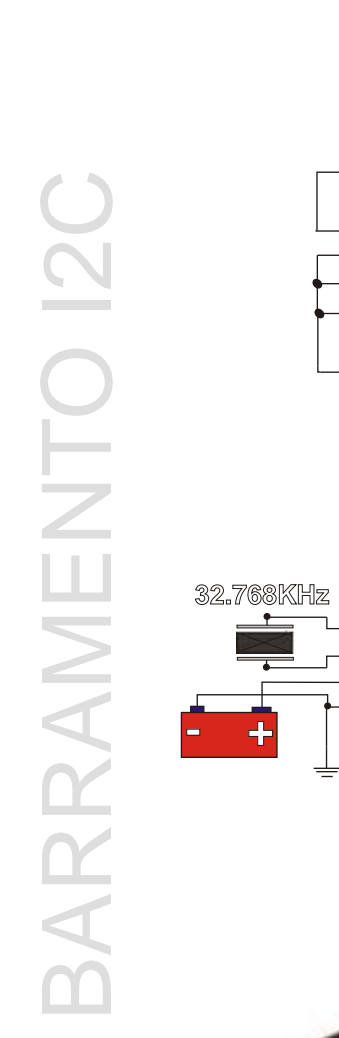

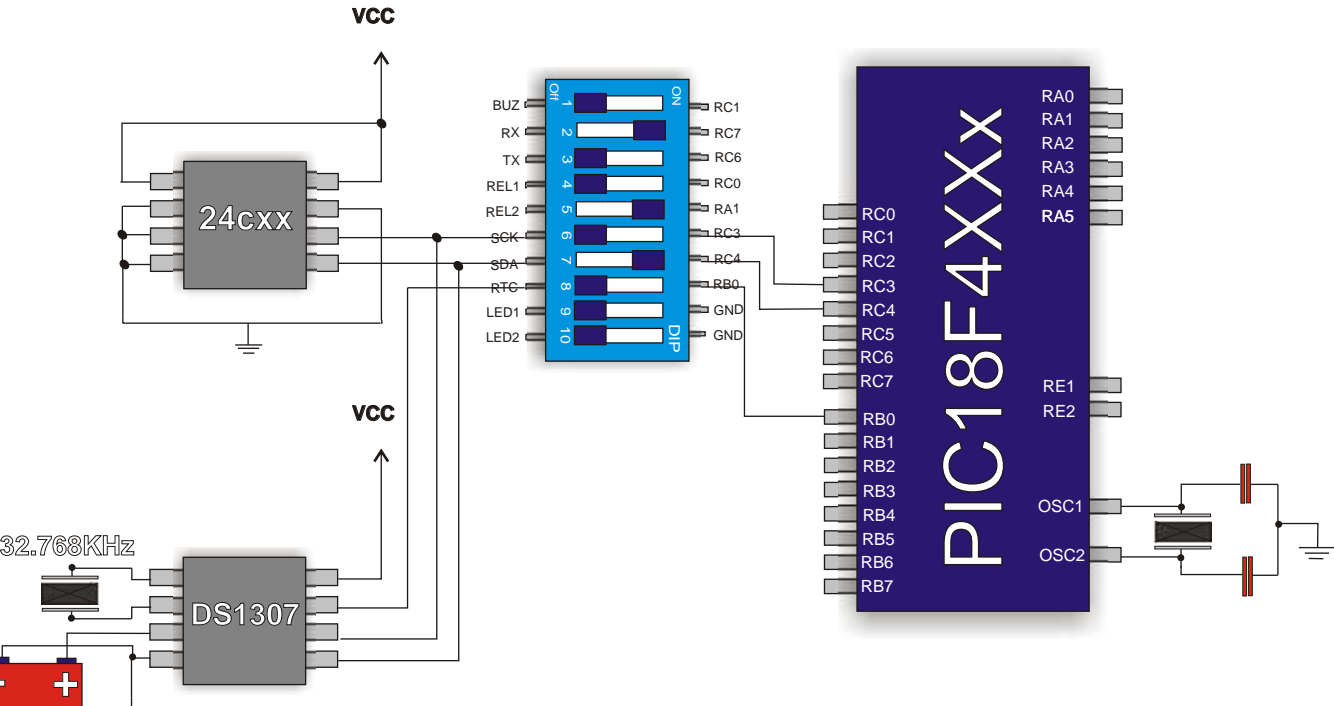

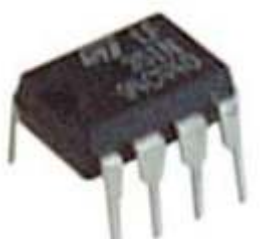

Endereço 01h

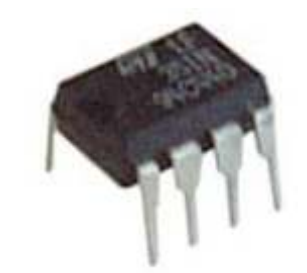

RTC - Relógio de Tempo Real- DS1307

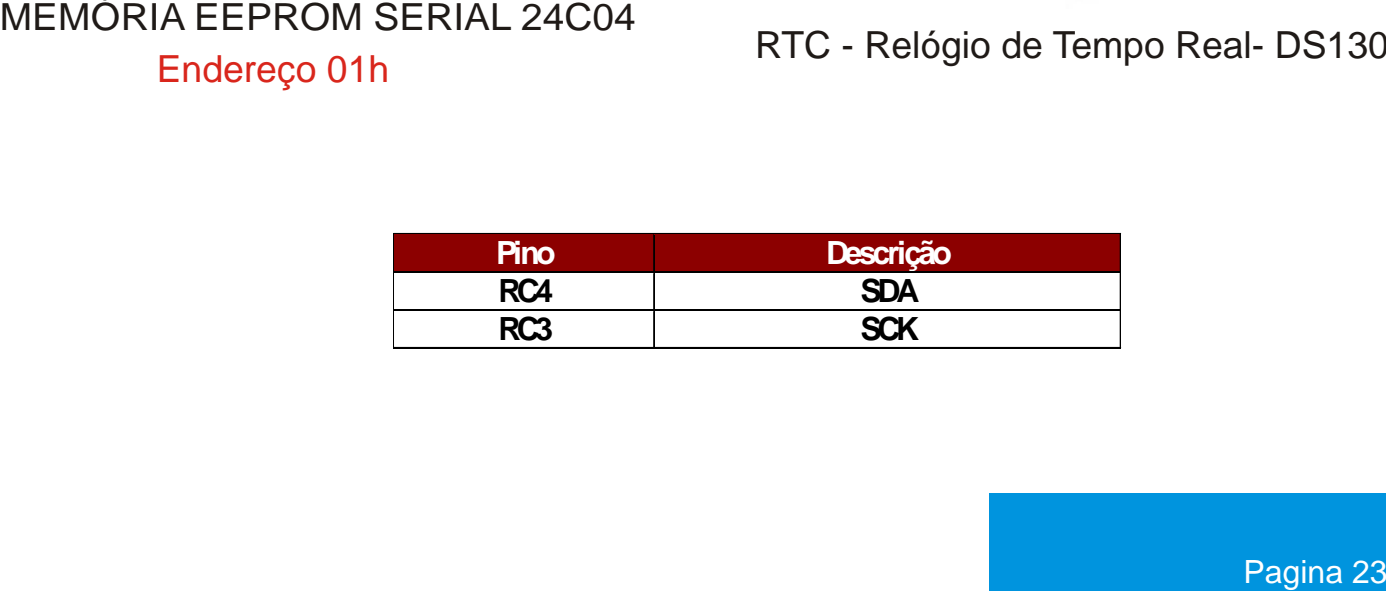

## **RS485 - PS/2 - CANAL ICSP**

A memória serial 24c04 e o relógio de tempo real Ds1307 estão ligados no mesmo barramento I2C (SCK e SDA). Para habilitarmos suas funções é necessário ligá-los através da chave de funções do kit.

#### Descrição dos pinos

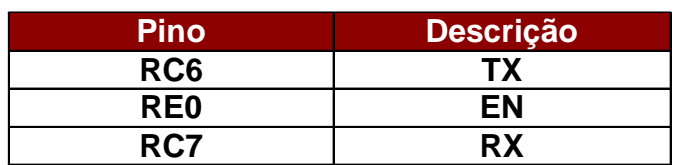

Para utilizar o conversor serial Rs485 é necessário colocarmos os jumpers no seguinte local indicado pela seta ao lado.

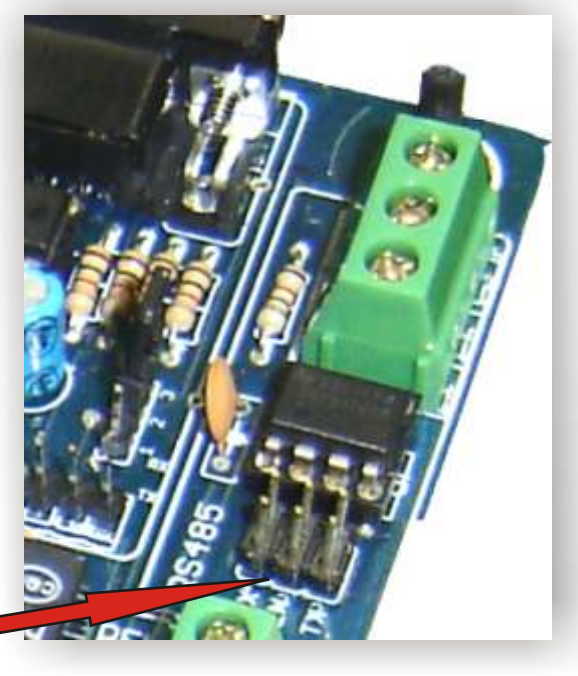

No kit PICGenios possuimos um conector ICSP para que você possa conectar seu próprio debugador e testar em passo a passo seu programa.

Através do conector PS/2, podemos ligar teclados ou mouses em nosso kit.

 $\overline{C}$  $\mathcal O$  $\Omega_-$ 

 $\bigcirc$ 

A

N

 $\prec$ 

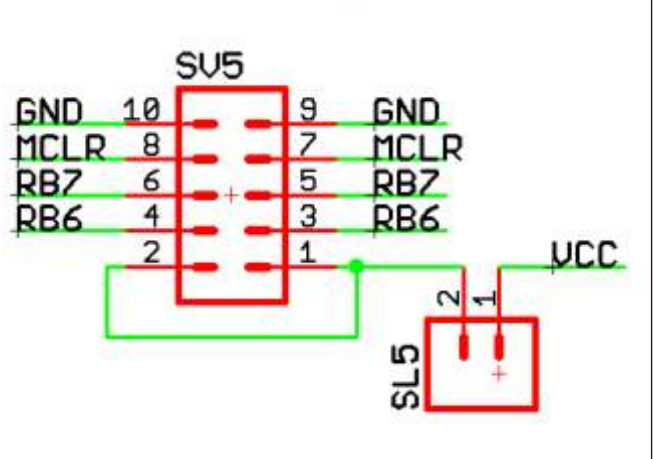

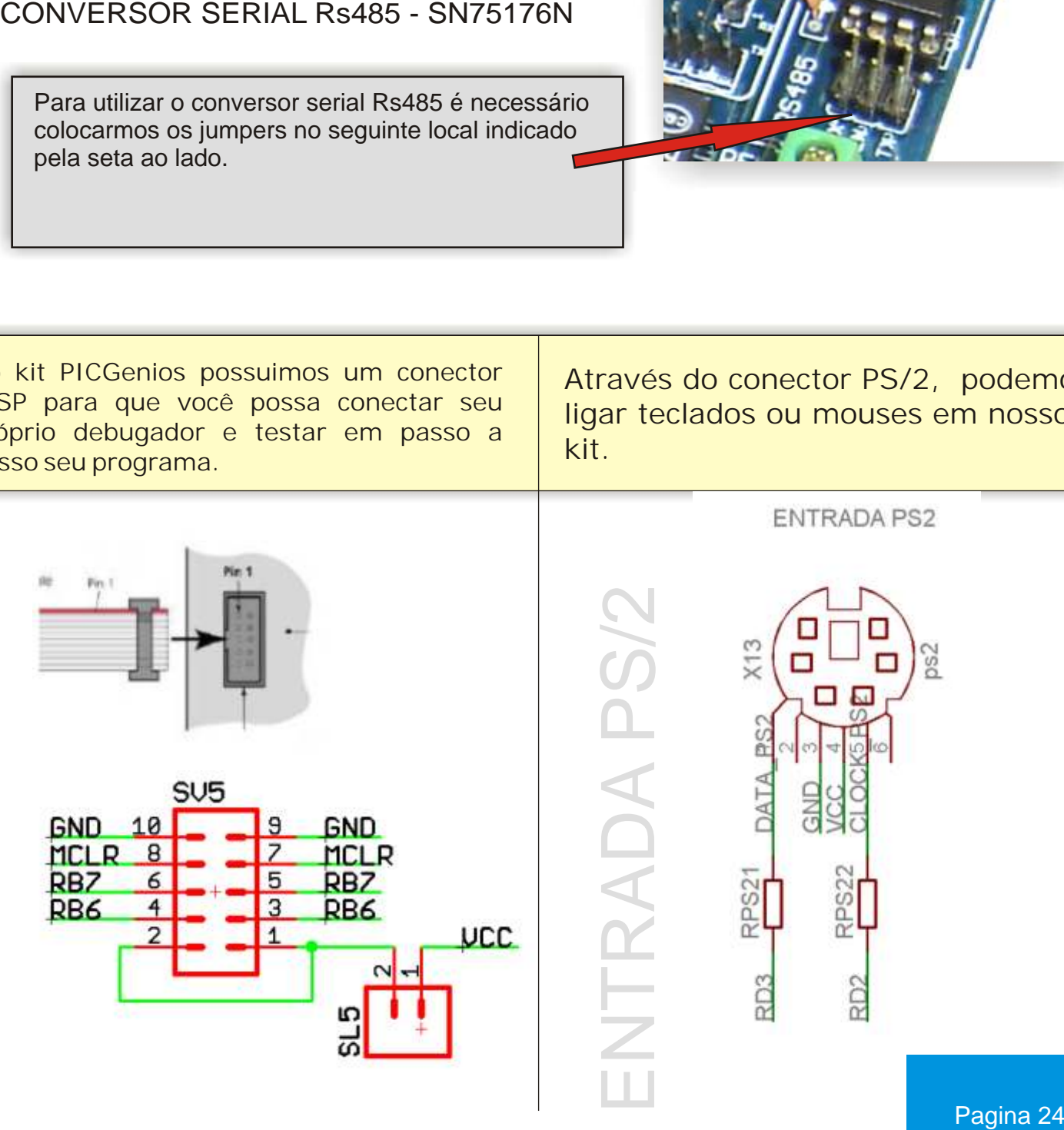

 $\bullet$ LQ

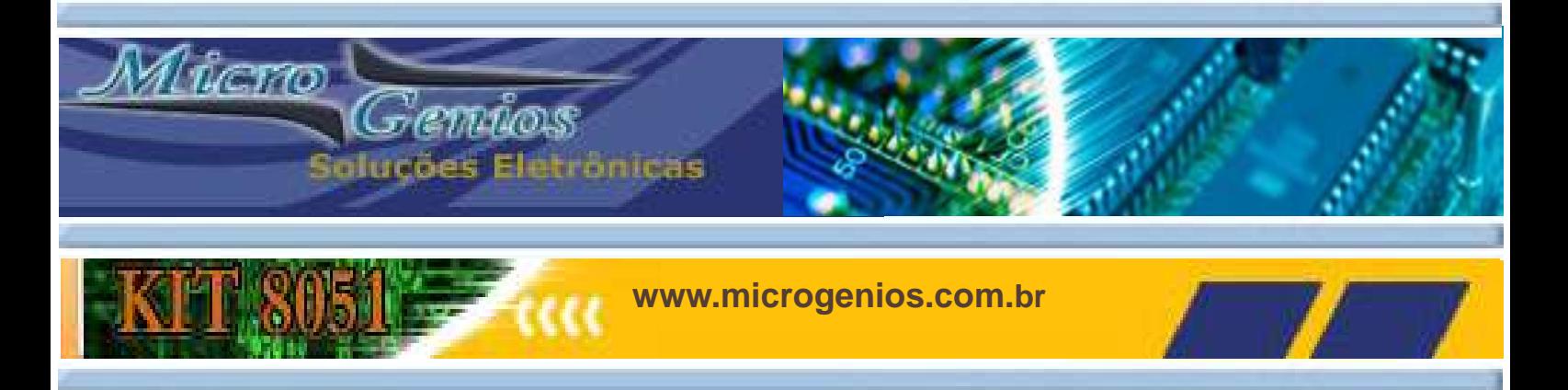

#### **Maiores Informações**

Conheça nossos outros kits didático e profissionais. Para maiores informações sobre nossos produtos e serviços entre em nosso site:

#### **www.microgenios.com.br**

 - Departamento Comercial vendas@microgenios.com.br - Departamento Técnico suporte@microgenios.com.br

- 
- **Atenciosamente**

Equipe de suporte e desenvolvimento Microgenios

Engº Fernando Simplicio de Sousa fernando@microgenios.com.br

Engº Gabriel Rosa Paz gabriel@microgenios.com.br

Téc. Jonatas Venancio jonatas@microgenios.com.br

Rua Eça de Queiroz, 704 cj01 - Vila Mariana São Paulo SP Fone/Fax: 11 5084-4518 Cep: 04011-033 Www.microgenios.com.br

### Confiram nossos cursos de microcontroladores:

Microcontroladores PIC - Programação em C

Programação Assembly para Microcontroladores 8051 Programação BASIC para Microcontroladores 8051 Programação C para Microcontroladores 8051

Curso de Interfaces Gráficas para Supervisórios Industriais

Curso de Layout de Placas de circuito impresso Eagle - 4.x

Rua Eça de Queiroz, 704 cjto 01 - Vila Mariana São Paulo SP Fone/Fax: 11 5084-4518 Cep: 04011-033 Www.microgenios.com.br

**Fone: 11 5084-4518 Fone: 11 3384-5598** 

PROIBIDA CÓPIA INTEGRAL OU PARCIAL DESTE MATERIAL. TODOS DIREITOS RESERVADOS A MICROGENIOS.

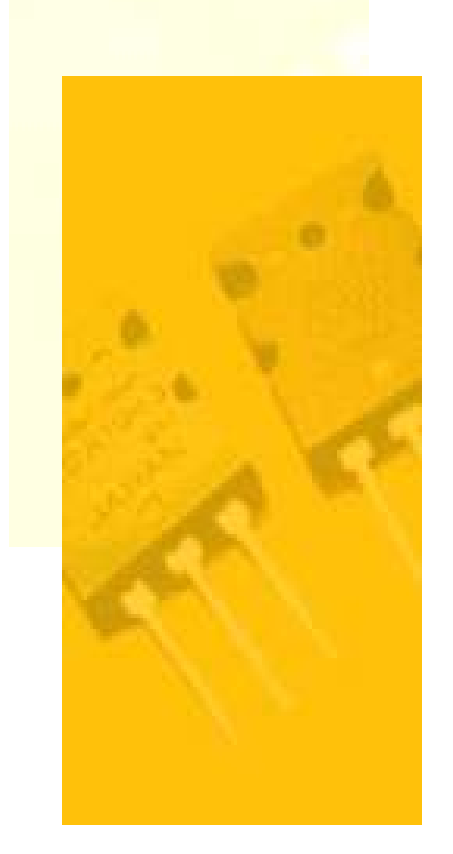

PAGINA 25

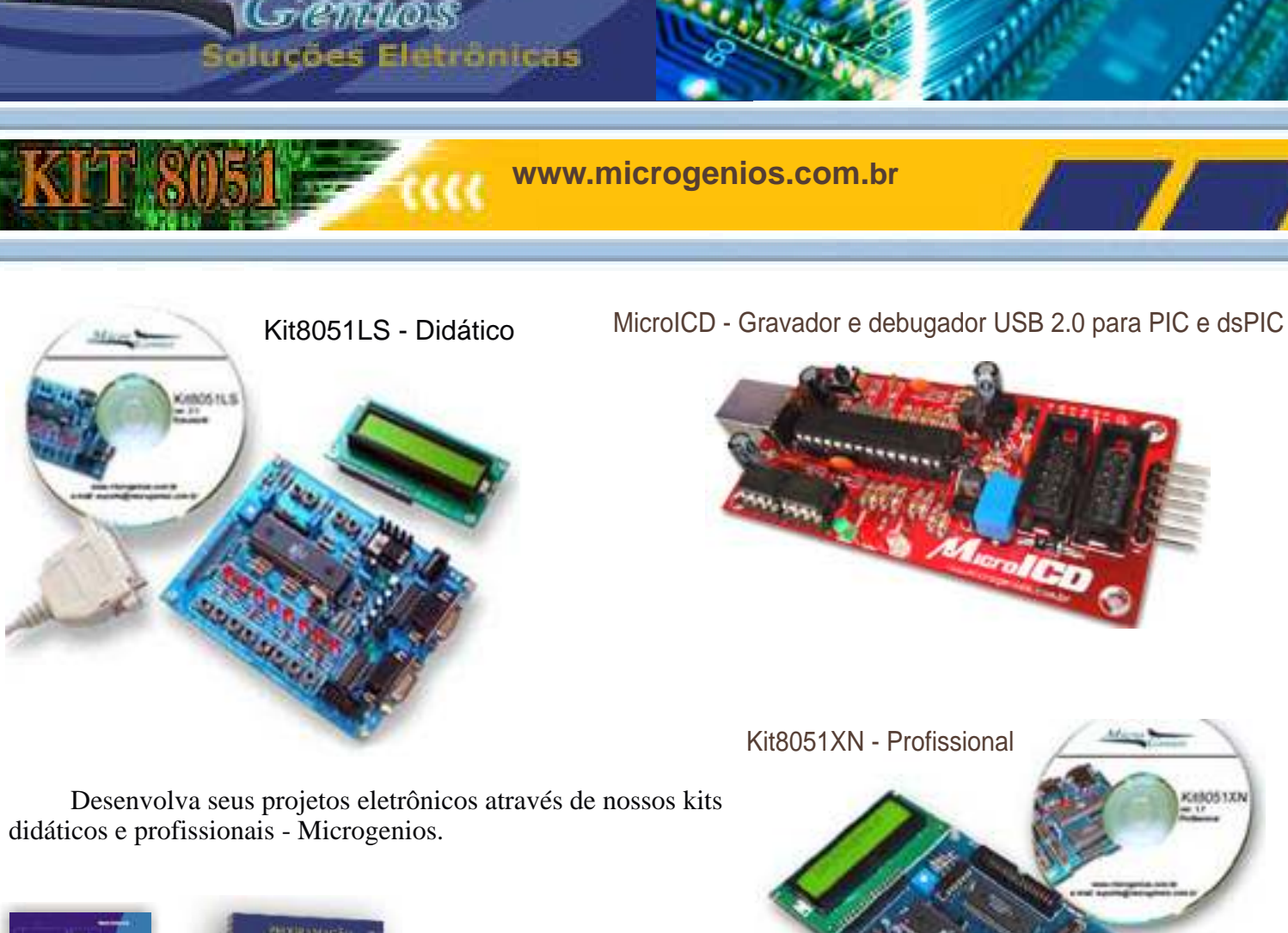

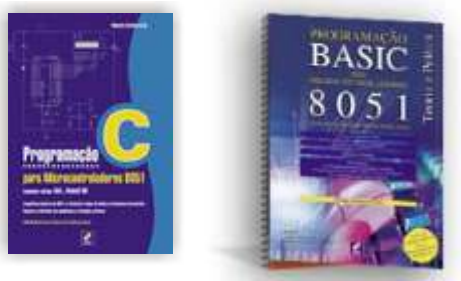

Westwo

Os Kits da Microgenios formam aplicados e Comentados nos livros "Programação C para Microcontroladores 8051" e "Programação BASIC para Microcontroladores 8051 - Editora Érica.

Kit PIC18F PICGenios **KIT DSPIC30F** 

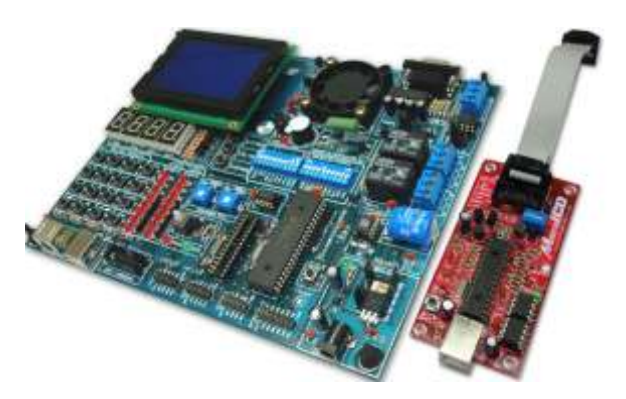

## Kits família Microchip

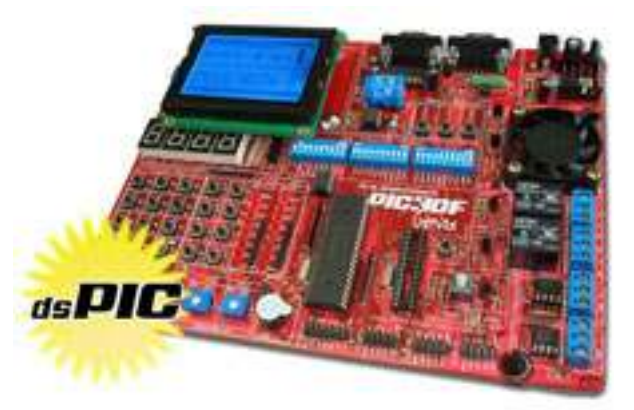

#### PAGINA 26